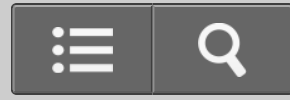

<span id="page-0-0"></span>USB DAC STIPRINTUVAS

UDA-1

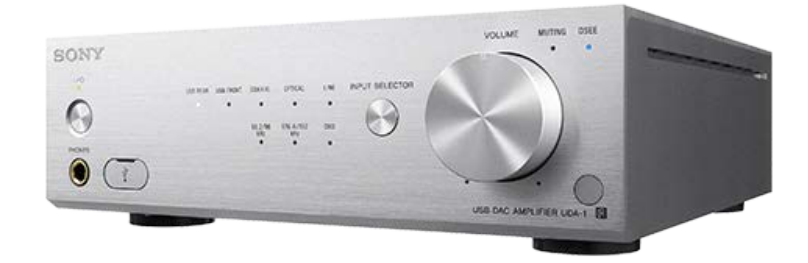

Jei kilo klausimų dėl USB DAC STIPRINTUVO naudojimo, informacijos ieškokite šiame žinyne.

Šis žinynas pateikiamas ir PDF formatu. Jį atsisiųsti galima [č](http://helpguide.sony.net/ha/uda1/v1/en/print.pdf)[ia.](http://helpguide.sony.net/ha/uda1/v1/en/print.pdf)

Eiti į puslapio viršų

Kaip naudoti

[Apie USB DAC STIPRINTUV](#page-3-0)[Ą](#page-3-0)

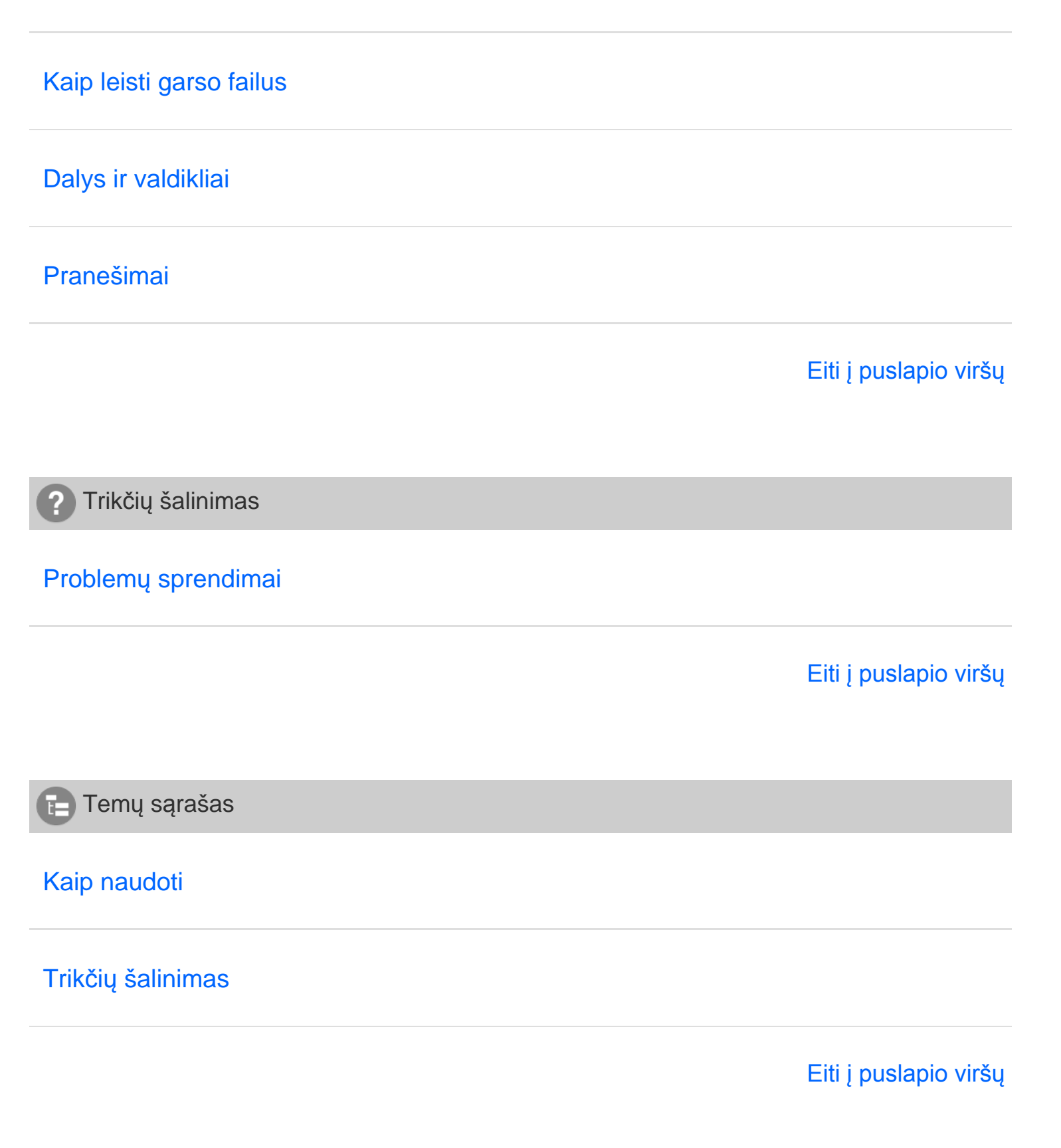

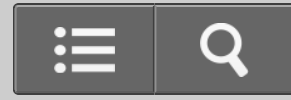

<span id="page-3-1"></span><span id="page-3-0"></span>**B** Kaip naudoti

USB DAC STIPRINTUVAS

UDA-1

[Grįžti](javascript:history.back();) | [Grįžti į viršų](#page-0-0)

Apie USB DAC STIPRINTUVĄ

[USB DAC STIPRINTUVO funkcijos](#page-14-0)

[Palaikoma aplinka](#page-15-0)

[Palaikomos tvarkykl](#page-16-0)[ė](#page-16-0) [ir programa](#page-16-0)

[Eiti į puslapio viršų](#page-3-1)

4-469-134-11(5)

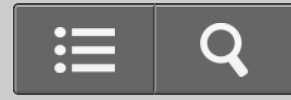

<span id="page-4-1"></span><span id="page-4-0"></span>**B** Kaip naudoti

USB DAC STIPRINTUVAS

UDA-1

[Grįžti](javascript:history.back();) | [Grįžti į viršų](#page-0-0)

Parengiamieji veiksmai ir prijungimas

## [Parengiamieji veiksmai](#page-17-0)

**[Jungtys](#page-19-0)** 

[Eiti į puslapio viršų](#page-4-1)

4-469-134-11(5)

<span id="page-5-1"></span><span id="page-5-0"></span>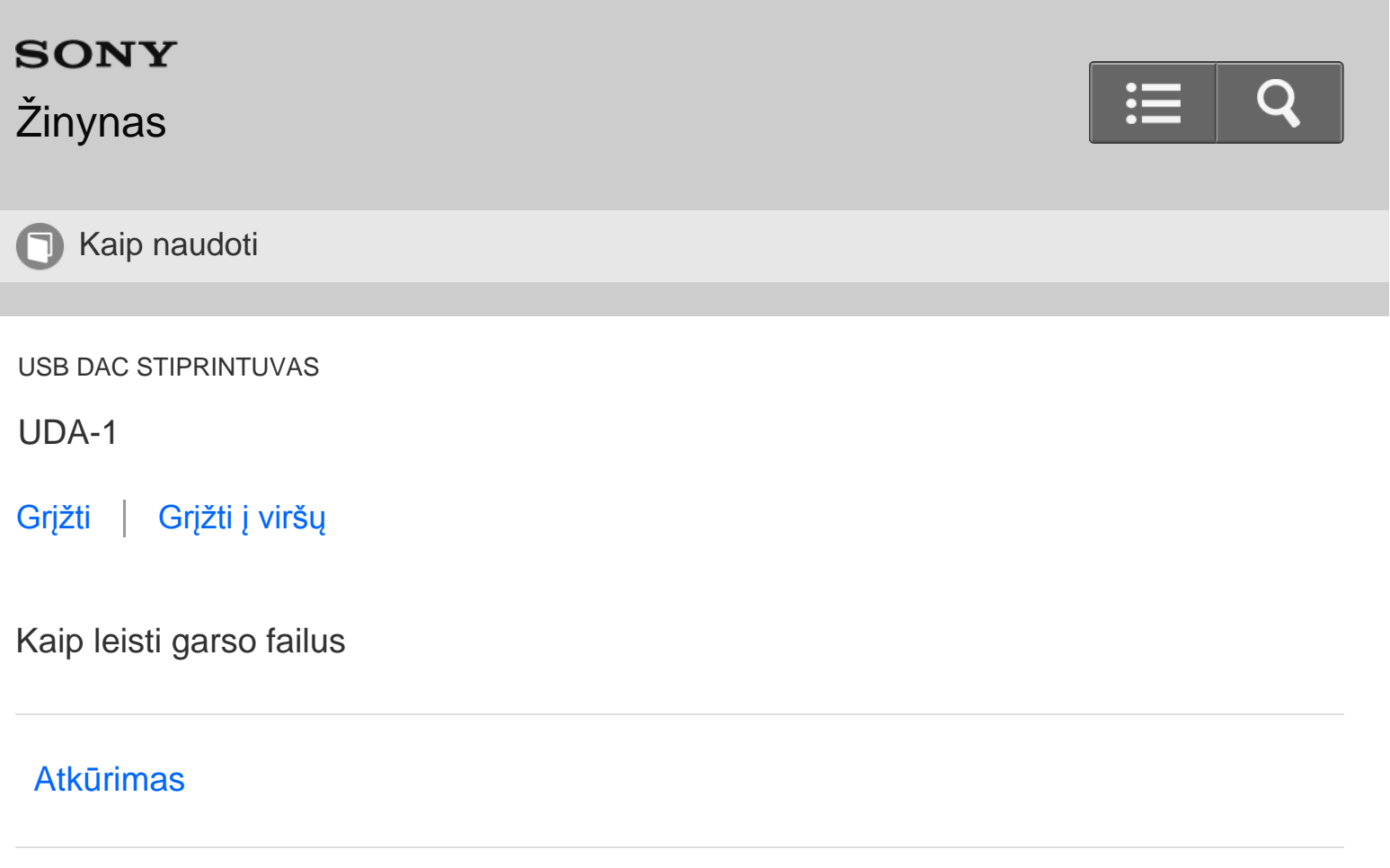

[Garso kokyb](#page-22-0)[ė](#page-22-0)[s nustatymai](#page-22-0)

[Eiti į puslapio viršų](#page-5-1)

4-469-134-11(5)

<span id="page-6-1"></span><span id="page-6-0"></span>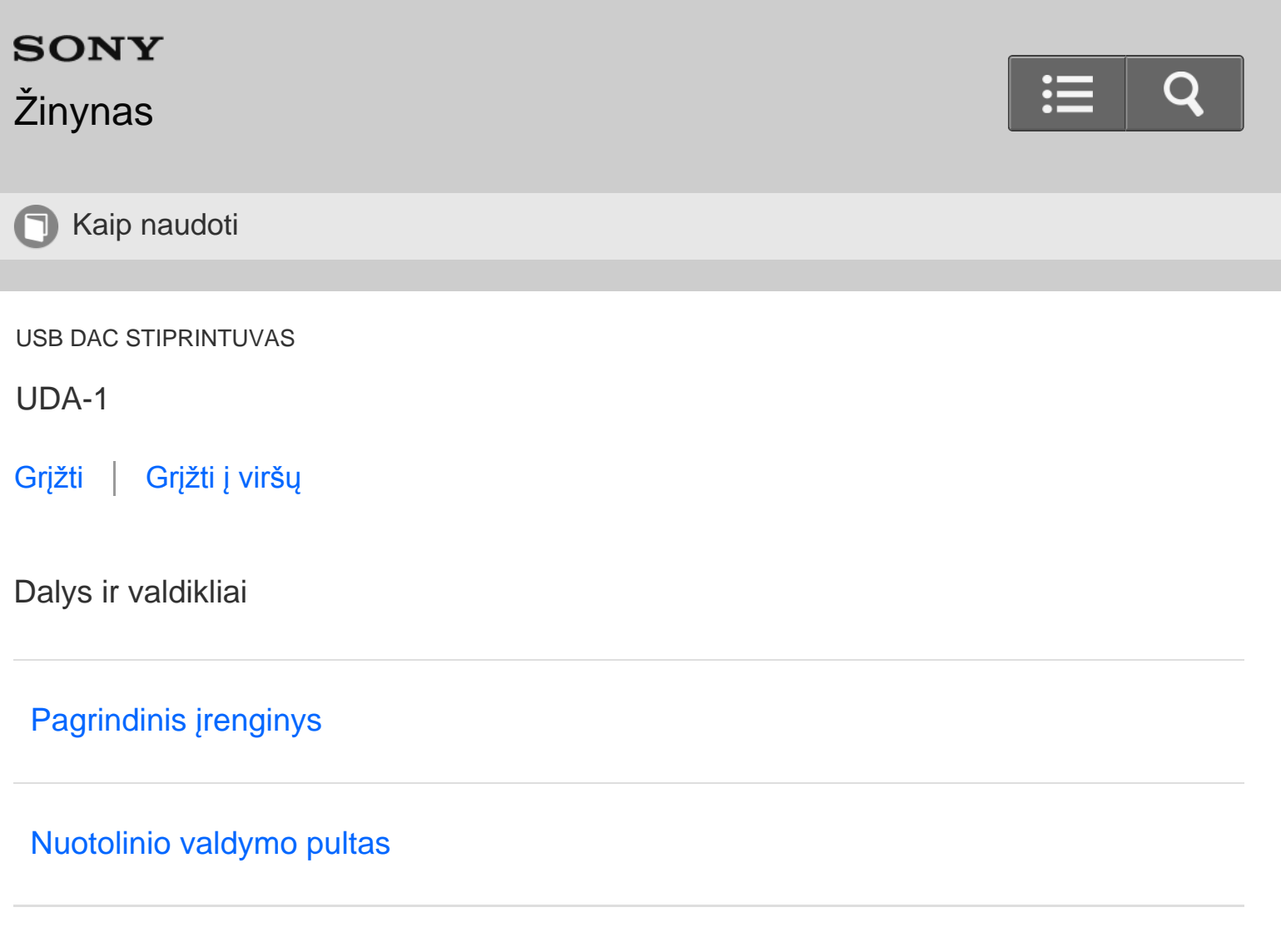

[Eiti į puslapio viršų](#page-6-1)

4-469-134-11(5)

<span id="page-7-1"></span><span id="page-7-0"></span>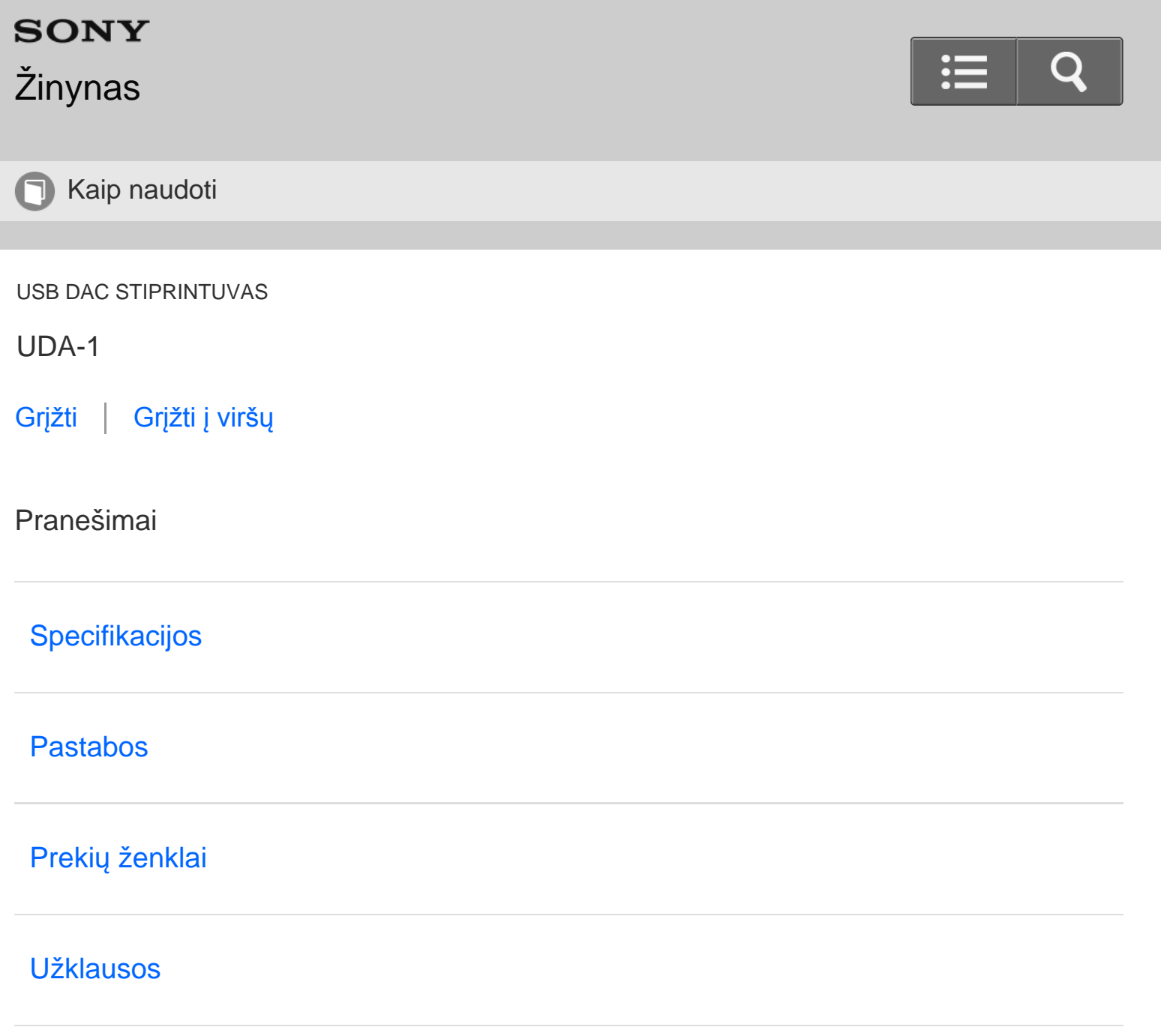

[Eiti į puslapio viršų](#page-7-1)

4-469-134-11(5)

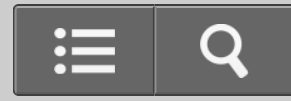

<span id="page-8-1"></span><span id="page-8-0"></span>Trikčių šalinimas $\left( 2\right)$ 

USB DAC STIPRINTUVAS

UDA-1

[Grįžti](javascript:history.back();) | [Grįžti į viršų](#page-0-0)

Problemų sprendimai

[Bendroji informacija](#page-30-0)

**[Garsas](#page-32-0)** 

[Jei nepavyko išspr](#page-33-0)[ę](#page-33-0)[sti problemos](#page-33-0)

[Eiti į puslapio viršų](#page-8-1)

4-469-134-11(5)

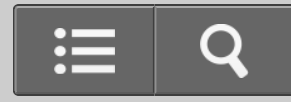

<span id="page-9-0"></span>Temų sąrašas

USB DAC STIPRINTUVAS

UDA-1

[Grįžti](javascript:history.back();) [Grįžti į viršų](#page-0-0)

Kaip naudoti

## **Apie USB DAC STIPRINTUVĄ**

#### **USB DAC STIPRINTUVO funkcijos**

[USB DAC STIPRINTUVO funkcijos](#page-34-0)

#### **Palaikoma aplinka**

• [Prie USB DAC STIPRINTUVO prijungt](#page-36-0)[ų](#page-36-0) [kompiuteri](#page-36-0)ų [sistemos reikalavimai](#page-36-0)

#### **Palaikomos tvarkyklė ir programa**

- [USB DAC STIPRINTUVO tvarkykl](#page-38-0)[ė](#page-38-0)
- [Hi-Res Audio Player](#page-40-0)

#### **Parengiamieji veiksmai ir prijungimas**

#### **Parengiamieji veiksmai**

- [K](#page-42-0)[ą](#page-42-0) [reikia atlikti prieš pradedant naudoti USB DAC STIPRINTUV](#page-42-0)[Ą](#page-42-0)
- [1 paruošimas. Garsiakalbi](#page-44-0)[ų](#page-44-0) [prijungimas](#page-44-0)
- [2 paruošimas. Kaip prijungti prie kompiuterio](#page-47-0)
- [3 paruošimas. USB DAC STIPRINTUVO](#page-49-0) [į](#page-49-0)[jungimas](#page-49-0)
- [4 paruošimas. Tvarkykl](#page-51-0)[ė](#page-51-0)[s diegimas kompiuteryje](#page-51-0)
- [Hi-Res Audio Player](#page-40-0)
- [Prid](#page-53-0)[ė](#page-53-0)[ti priedai](#page-53-0)
- [Nuotolinio valdymo pulto paruošimas](#page-54-0)  $\bullet$
- [Bud](#page-56-0)[ė](#page-56-0)[jimo režimas](#page-56-0)

#### **Jungtys**

- [Kaip prijungti garsiakalbius](#page-58-0)
- [Kaip prijungti prie kompiuterio](#page-60-0)
- [Kaip prijungti prie išmaniojo telefono](#page-62-0)
- [Kaip prijungti "Walkman", kuris palaiko didel](#page-64-0)[ė](#page-64-0)[s raiškos gars](#page-64-0)[ą](#page-64-0)
- [Kaip prijungti kit](#page-66-0)[ą](#page-66-0) [atk](#page-66-0)[ū](#page-66-0)[rimo](#page-66-0) [į](#page-66-0)[rang](#page-66-0)[ą](#page-66-0)
- [Kaip prijungti ausines](#page-69-0)

### **Kaip leisti garso failus**

#### **Atkūrimas**

- [Suderinami garso formatai](#page-71-0)
- [Muzikos klausymasis](#page-73-0)

#### **Garso kokybės nustatymai**

- [Kaip naudoti DSEE funkcij](#page-75-0)[ą](#page-75-0)
- [Kaip nustatyti glodintuv](#page-77-0)[ą](#page-77-0)

### **Dalys ir valdikliai**

#### **Pagrindinis įrenginys**

- [Priekinio skydelio dali](#page-79-0)[ų](#page-79-0) [pavadinimai ir aprašymai](#page-79-0)
- [Galinio skydelio dali](#page-81-0)[ų](#page-81-0) [pavadinimai ir aprašymai](#page-81-0)

#### **Nuotolinio valdymo pultas**

<span id="page-11-0"></span>[Nuotolinio valdymo pulto dali](#page-84-0)[ų](#page-84-0) [pavadinimai ir aprašymai](#page-84-0)

## **Pranešimai**

### **Specifikacijos**

- [Suderinami garso formatai](#page-71-0)
- [Specifikacijos](#page-86-0)
- [Palaikomi](#page-89-0) [į](#page-89-0)[renginiai](#page-89-0)

### **Pastabos**

- [Apie apsaugos funkcij](#page-91-0)[ą](#page-91-0)
- [Naudojimo atsargumo priemon](#page-92-0)[ė](#page-92-0)[s](#page-92-0)

## **Prekių ženklai**

[Preki](#page-93-0)[ų](#page-93-0) [ženklai](#page-93-0)

#### **Užklausos**

[Technin](#page-95-0)[ė](#page-95-0)[s prieži](#page-95-0)[ū](#page-95-0)[ros svetain](#page-95-0)[ė](#page-95-0)[s"](#page-95-0)

[Eiti į puslapio viršų](#page-11-0)

4-469-134-11(5)

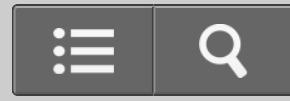

<span id="page-12-0"></span>Temų sąrašas

USB DAC STIPRINTUVAS

UDA-1

[Grįžti](javascript:history.back();) [Grįžti į viršų](#page-0-0)

Trikčių šalinimas

#### **Problemų sprendimai**

#### **Bendroji informacija**

- [Maitinimas automatiškai išjungiamas.](#page-96-0)
- [Neveikia nuotolinio valdymo pultas.](#page-98-0)
- [USB DAC STIPRINTUVO blykst](#page-100-0)[ė](#page-100-0)[s priekinio skydelio lemput](#page-100-0)[ė](#page-100-0)[s](#page-100-0).
- [Per USB DAC STIPRINTUVO lizdus LINE IN](#page-102-0) [į](#page-102-0)[vedamo garso negalima atkurti naudojant lizdus](#page-102-0) [LINE OUT.](#page-102-0)

#### **Garsas**

- [N](#page-103-0)[ė](#page-103-0)[ra garso.](#page-103-0)
- [Girdimas garsus](#page-106-0) [ū](#page-106-0)[žimas arba triukšmas.](#page-106-0)
- [DSD garso fail](#page-108-0)y [negalima paleisti naudojant "Mac".](#page-108-0)
- [Rodomi](#page-109-0) [į](#page-109-0)[jungimo / išjungimo iškylantieji langai arba girdimas triukšmas.](#page-109-0)

#### **Jei nepavyko išspręsti problemos**

[Technin](#page-95-0)[ė](#page-95-0)[s prieži](#page-95-0)[ū](#page-95-0)[ros svetain](#page-95-0)[ė](#page-95-0)[s"](#page-95-0)

<span id="page-13-0"></span>4-469-134-11(5)

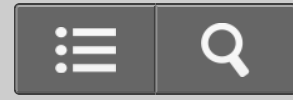

<span id="page-14-1"></span><span id="page-14-0"></span>**B** Kaip naudoti

USB DAC STIPRINTUVAS

UDA-1

[Grįžti](javascript:history.back();) | [Grįžti į viršų](#page-0-0)

USB DAC STIPRINTUVO funkcijos

### [USB DAC stiprintuvas](#page-34-0)

[Šioje dalyje aprašytos USB DAC STIPRINTUVO funkcijos, kurias galima naudoti, pvz., didel](#page-34-0)[ė](#page-34-0)[s](#page-34-0) [raiškos garso fail](#page-34-0)[ų](#page-34-0) [atk](#page-34-0)[ū](#page-34-0)[rimas.](#page-34-0)

[Eiti į puslapio viršų](#page-14-1)

4-469-134-11(5)

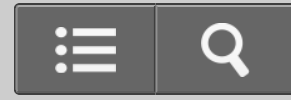

<span id="page-15-1"></span><span id="page-15-0"></span>**Kaip naudoti** 

USB DAC STIPRINTUVAS

UDA-1

ſ

[Grįžti](javascript:history.back();) [Grįžti į viršų](#page-0-0)

Palaikoma aplinka

## [Prie USB DAC STIPRINTUVO prijungt](#page-36-0)[ų](#page-36-0) [kompiuteri](#page-36-0)[ų](#page-36-0) [sistemos reikalavimai](#page-36-0)

[Šioje dalyje nurodoma sistemos aplinka, reikalinga norint](#page-36-0) [į](#page-36-0)[diegti reikiam](#page-36-0)[ą](#page-36-0) [kompiuterio tvarkykl](#page-36-0)[ę](#page-36-0)[.](#page-36-0)

[Eiti į puslapio viršų](#page-15-1)

4-469-134-11(5)

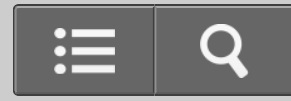

<span id="page-16-1"></span><span id="page-16-0"></span>Kaip naudoti

USB DAC STIPRINTUVAS

UDA-1

[Grįžti](javascript:history.back();) [Grįžti į viršų](#page-0-0)

Palaikomos tvarkyklė ir programa

## [USB DAC STIPRINTUVO tvarkykl](#page-38-0)[ė](#page-38-0)

[Jei norite, kad per kompiuter](#page-38-0)[į](#page-38-0) [leidžiamas garsas b](#page-38-0)[ū](#page-38-0)[t](#page-38-0)[ų](#page-38-0) [atkuriamas naudojant USB DAC](#page-38-0) [STIPRINTUV](#page-38-0)[Ą](#page-38-0)[, reikalinga konkreti tvarkykl](#page-38-0)[ė](#page-38-0)[. Turite](#page-38-0) [į](#page-38-0)[diegti tvarkykl](#page-38-0)[ę](#page-38-0) [kompiuteryje, kur](#page-38-0)[į](#page-38-0) [prijungsite prie](#page-38-0) [USB DAC STIPRINTUVO. Šiame skyriuje pateikiama informacijos apie atsisiuntim](#page-38-0)[ų](#page-38-0) [svetaines.](#page-38-0)

### [Hi-Res Audio Player](#page-40-0)

["Hi-Res Audio Player" yra grotuvo programin](#page-40-0)[ė](#page-40-0) [į](#page-40-0)[ranga, kuri](#page-40-0)[ą](#page-40-0) [naudojant galima lengvai atkurti aukštos](#page-40-0) [kokyb](#page-40-0)[ė](#page-40-0)[s garso failus. Šiame skyriuje pateikiama informacijos apie atsisiuntim](#page-40-0)[ų](#page-40-0) [svetaines.](#page-40-0)

[Eiti į puslapio viršų](#page-16-1)

4-469-134-11(5) © 2013 Sony Corporation

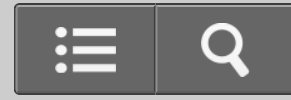

<span id="page-17-0"></span>Kaip naudoti

USB DAC STIPRINTUVAS

UDA-1

[Grįžti](javascript:history.back();) [Grįžti į viršų](#page-0-0)

Parengiamieji veiksmai

## [K](#page-42-0)[ą](#page-42-0) [reikia atlikti prieš pradedant naudoti USB DAC STIPRINTUV](#page-42-0)[Ą](#page-42-0)

[Šioje dalyje paaiškinama, k](#page-42-0)[ą](#page-42-0) [turite atlikti, nor](#page-42-0)[ė](#page-42-0)[dami muzikos klausytis per](#page-42-0) [į](#page-42-0)[sigyt](#page-42-0)[ą](#page-42-0) [USB DAC](#page-42-0) [STIPRINTUV](#page-42-0)[Ą](#page-42-0)[.](#page-42-0)

#### [1 paruošimas. Garsiakalbi](#page-44-0)[ų](#page-44-0) [prijungimas](#page-44-0)

[Šioje dalyje paaiškinama, kaip garsiakalbius prijungti prie USB DAC STIPRINTUVO galiniame](#page-44-0) [skydelyje esan](#page-44-0)[č](#page-44-0)[i](#page-44-0)[ų](#page-44-0) [jung](#page-44-0)[č](#page-44-0)[i](#page-44-0)[ų](#page-44-0) [SPEAKERS ir kaip prijungti prid](#page-44-0)[ė](#page-44-0)[t](#page-44-0)[ą](#page-44-0) [kintamosios srov](#page-44-0)[ė](#page-44-0)[s maitinimo laid](#page-44-0)[ą](#page-44-0) [prie](#page-44-0) [lizdo \(elektros tinklas\).](#page-44-0)

#### [2 paruošimas. Kaip prijungti prie kompiuterio](#page-47-0)

[Šioje dalyje paaiškinama, kaip USB DAC STIPRINTUV](#page-47-0)[Ą](#page-47-0) [prijungti prie kompiuterio.](#page-47-0)

### [3 paruošimas. USB DAC STIPRINTUVO](#page-49-0) [į](#page-49-0)[jungimas](#page-49-0)

[Šioje dalyje paaiškinama, kaip prie vis](#page-49-0)[ų](#page-49-0) [kit](#page-49-0)[ų](#page-49-0) [į](#page-49-0)[rengini](#page-49-0)[ų](#page-49-0) [prijungt](#page-49-0)[ą](#page-49-0) [USB DAC STIPRINTUV](#page-49-0)[Ą](#page-49-0) [į](#page-49-0)[jungti.](#page-49-0)

### [4 paruošimas. Tvarkykl](#page-51-0)[ė](#page-51-0)[s diegimas kompiuteryje](#page-51-0)

[Šioje dalyje paaiškinama, kaip kompiuteryje](#page-51-0) [į](#page-51-0)[diegti reikiam](#page-51-0)[ą](#page-51-0) [tvarkykl](#page-51-0)[ę](#page-51-0)[.](#page-51-0)

#### <span id="page-18-0"></span>[Hi-Res Audio Player](#page-40-0)

["Hi-Res Audio Player" yra grotuvo programin](#page-40-0)[ė](#page-40-0) [į](#page-40-0)[ranga, kuri](#page-40-0)[ą](#page-40-0) [naudojant galima lengvai atkurti aukštos](#page-40-0) [kokyb](#page-40-0)[ė](#page-40-0)[s garso failus. Šiame skyriuje pateikiama informacijos apie atsisiuntim](#page-40-0)[ų](#page-40-0) [svetaines.](#page-40-0)

#### [Prid](#page-53-0)[ė](#page-53-0)[ti priedai](#page-53-0)

[Pateikiamas prie USB DAC STIPRINTUVO pridedam](#page-53-0)[ų](#page-53-0) [pried](#page-53-0)[ų](#page-53-0) [s](#page-53-0)[ą](#page-53-0)[rašas.](#page-53-0)

### [Nuotolinio valdymo pulto paruošimas](#page-54-0)

[Šioje dalyje paaiškinama, kaip prieš naudojant tinkamai paruošti nuotolinio valdymo pult](#page-54-0)[ą](#page-54-0)[.](#page-54-0)

### [Bud](#page-56-0)[ė](#page-56-0)[jimo režimas](#page-56-0)

[Šioje dalyje paaiškinamas USB DAC STIPRINTUVO bud](#page-56-0)[ė](#page-56-0)[jimo režimas.](#page-56-0)

[Eiti į puslapio viršų](#page-18-0)

4-469-134-11(5)

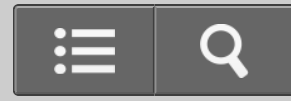

<span id="page-19-0"></span>Kaip naudoti

USB DAC STIPRINTUVAS

UDA-1

[Grįžti](javascript:history.back();) [Grįžti į viršų](#page-0-0)

**Jungtys** 

### [Garsiakalbi](#page-58-0)[ų](#page-58-0) [prijungimas](#page-58-0)

[Šioje dalyje paaiškinama, kaip garsiakalbius prijungti prie USB DAC STIPRINTUVO galiniame](#page-58-0) [skydelyje esan](#page-58-0)[č](#page-58-0)[i](#page-58-0)[ų](#page-58-0) [jung](#page-58-0)[č](#page-58-0)[i](#page-58-0)[ų](#page-58-0) [SPEAKERS ir kaip prijungti prid](#page-58-0)[ė](#page-58-0)[t](#page-58-0)[ą](#page-58-0) [kintamosios srov](#page-58-0)[ė](#page-58-0)[s maitinimo laid](#page-58-0)[ą](#page-58-0) [prie](#page-58-0) [lizdo \(elektros tinklas\).](#page-58-0)

#### [Kaip prijungti prie kompiuterio](#page-60-0)

[Šioje dalyje paaiškinama, kaip USB DAC STIPRINTUV](#page-60-0)[Ą](#page-60-0) [prijungti prie kompiuterio.](#page-60-0)

#### [Išmaniojo telefono prijungimas](#page-62-0)

[Šioje dalyje paaiškinama, kaip USB DAC STIPRINTUVO priekinio skydelio USB prievad](#page-62-0)[ą](#page-62-0) [prijungti](#page-62-0) [prie "Android"](#page-62-0) [į](#page-62-0)[renginio arba "iPhone".](#page-62-0)

#### [Kaip prijungti "Walkman", kuris palaiko didel](#page-64-0)[ė](#page-64-0)[s raiškos gars](#page-64-0)[ą](#page-64-0)

[Šioje dalyje paaiškinama, kaip USB DAC STIPRINTUVO priekinio skydelio USB prievad](#page-64-0)[ą](#page-64-0) [prijungti](#page-64-0) [prie "Walkman", kuris palaiko didel](#page-64-0)[ė](#page-64-0)[s raiškos gars](#page-64-0)[ą](#page-64-0)[.](#page-64-0)

<span id="page-20-0"></span>[Šioje dalyje paaiškinama, kaip kit](#page-66-0)[ą](#page-66-0) [garso](#page-66-0) [į](#page-66-0)[rang](#page-66-0)[ą](#page-66-0) [prijungti prie USB DAC STIPRINTUVO](#page-66-0) [į](#page-66-0)[vesties lizd](#page-66-0)[ų](#page-66-0)[.](#page-66-0) [Gars](#page-66-0)[ą](#page-66-0) [iš kitos garso](#page-66-0) [į](#page-66-0)[rangos galite atkurti naudodami USB DAC STIPRINTUVO garsiakalbius arba](#page-66-0) [ausines.](#page-66-0)

### [Kaip prijungti ausines](#page-69-0)

[Šioje dalyje paaiškinama, kaip ausines prijungti prie USB DAC STIPRINTUVO priekinio skydelio lizdo](#page-69-0) [PHONES.](#page-69-0)

[Eiti į puslapio viršų](#page-20-0)

4-469-134-11(5)

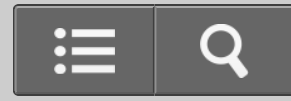

<span id="page-21-1"></span><span id="page-21-0"></span>**Kaip naudoti** 

USB DAC STIPRINTUVAS

UDA-1

[Grįžti](javascript:history.back();) [Grįžti į viršų](#page-0-0)

Atkūrimas

#### [Suderinami garso formatai](#page-71-0)

[Šioje dalyje paaiškinama, koki](#page-71-0)[ų](#page-71-0) [format](#page-71-0)[ų](#page-71-0) [gars](#page-71-0)[ą](#page-71-0) [galima atkurti naudojant USB DAC STIPRINTUV](#page-71-0)[Ą](#page-71-0)[.](#page-71-0)

#### [Muzikos klausymasis](#page-73-0)

[Šioje dalyje paaiškinama, kaip atkurti garso fail](#page-73-0)[ą](#page-73-0)[, saugom](#page-73-0)[ą](#page-73-0) [kompiuteryje arba](#page-73-0) [į](#page-73-0)[renginyje, kuris yra](#page-73-0) [prijungtas prie USB DAC STIPRINTUVO.](#page-73-0)

[Eiti į puslapio viršų](#page-21-1)

4-469-134-11(5)

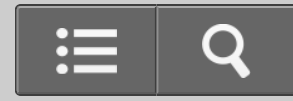

<span id="page-22-0"></span>Kaip naudoti

USB DAC STIPRINTUVAS

UDA-1

[Grįžti](javascript:history.back();) [Grįžti į viršų](#page-0-0)

Garso kokybės nustatymai

### [Kaip naudoti DSEE funkcij](#page-75-0)[ą](#page-75-0)

[Šioje dalyje paaiškinama, kaip nustatyti DSEE \(skaitmeninis garso pagerinimo variklis\) funkcij](#page-75-0)[ą](#page-75-0)[.](#page-75-0) [Naudojant ši](#page-75-0)[ą](#page-75-0) [funkcij](#page-75-0)[ą](#page-75-0) [atkuriamas aukšto dažnio garsas ir beveik negirdimi, tiksl](#page-75-0)[ū](#page-75-0)[s stelbiami garsai,](#page-75-0) [kurie suglaudinant failus paprastai pradingsta. Tod](#page-75-0)[ė](#page-75-0)[l atkuriam](#page-75-0)[ų](#page-75-0) [suglaudint](#page-75-0)[ų](#page-75-0) [garso fail](#page-75-0)[ų](#page-75-0) [garsas yra](#page-75-0) [nat](#page-75-0)[ū](#page-75-0)[ralus ir atviras.](#page-75-0)

### [Kaip nustatyti glodintuv](#page-77-0)[ą](#page-77-0)

[Šioje dalyje paaiškinama, kaip nustatyti optimalius glodintuvo nustatymus, skirtus](#page-77-0) [rekomenduojamiems SS-HA3 garsiakalbiams \(nepridedami\).](#page-77-0)

Eiti į puslapio viršų

4-469-134-11(5)

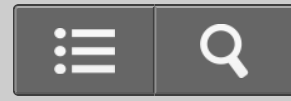

<span id="page-23-1"></span><span id="page-23-0"></span>**Kaip naudoti** 

USB DAC STIPRINTUVAS

UDA-1

[Grįžti](javascript:history.back();) [Grįžti į viršų](#page-0-0)

Pagrindinis įrenginys

### [Priekinio skydelio dali](#page-79-0)[ų](#page-79-0) [pavadinimai ir aprašymai](#page-79-0)

[Šioje dalyje pateikiami vis](#page-79-0)[ų](#page-79-0) [USB DAC STIPRINTUVO priekinio skydelio dali](#page-79-0)[ų](#page-79-0) [pavadinimai ir](#page-79-0) [aprašymai.](#page-79-0)

### [Galinio skydelio dali](#page-81-0)[ų](#page-81-0) [pavadinimai ir aprašymai](#page-81-0)

[Šioje dalyje pateikiami vis](#page-81-0)[ų](#page-81-0) [USB DAC STIPRINTUVO galinio skydelio dali](#page-81-0)[ų](#page-81-0) [pavadinimai ir aprašymai.](#page-81-0)

[Eiti į puslapio viršų](#page-23-1)

4-469-134-11(5)

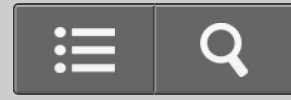

<span id="page-24-1"></span><span id="page-24-0"></span>**B** Kaip naudoti

USB DAC STIPRINTUVAS

UDA-1

[Grįžti](javascript:history.back();) [Grįžti į viršų](#page-0-0)

Nuotolinio valdymo pultas

### [Nuotolinio valdymo pulto dali](#page-84-0)[ų](#page-84-0) [pavadinimai ir aprašymai](#page-84-0)

[Šioje dalyje pateikiami vis](#page-84-0)[ų](#page-84-0) [prie USB DAC STIPRINTUVO prid](#page-84-0)[ė](#page-84-0)[to nuotolinio valdymo pulto dali](#page-84-0)[ų](#page-84-0) [pavadinimai ir aprašymai.](#page-84-0)

[Eiti į puslapio viršų](#page-24-1)

4-469-134-11(5)

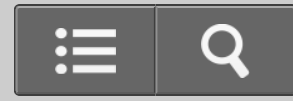

<span id="page-25-0"></span>Kaip naudoti

USB DAC STIPRINTUVAS

UDA-1

[Grįžti](javascript:history.back();) [Grįžti į viršų](#page-0-0)

Specifikacijos

#### [Suderinami garso formatai](#page-71-0)

[Šioje dalyje paaiškinama, koki](#page-71-0)[ų](#page-71-0) [format](#page-71-0)[ų](#page-71-0) [gars](#page-71-0)[ą](#page-71-0) [galima atkurti naudojant USB DAC STIPRINTUV](#page-71-0)[Ą](#page-71-0)[.](#page-71-0)

### **[Specifikacijos](#page-86-0)**

[Šioje dalyje pateikiamos USB DAC STIPRINTUVO specifikacijos.](#page-86-0)

### [Palaikomi](#page-89-0) [į](#page-89-0)[renginiai](#page-89-0)

[Šioje dalyje aprašomi](#page-89-0) [į](#page-89-0)[renginiai, kuriuos galima prijungti prie USB DAC STIPRINTUVO priekinio](#page-89-0) [skydelio USB prievado.](#page-89-0)

[Eiti į puslapio viršų](#page-26-0)

4-469-134-11(5)

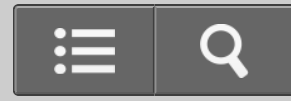

<span id="page-27-0"></span>**B** Kaip naudoti

USB DAC STIPRINTUVAS

UDA-1

[Grįžti](javascript:history.back();) [Grįžti į viršų](#page-0-0)

Pastabos

## [Apie apsaugos funkcij](#page-91-0)[ą](#page-91-0)

[Šioje dalyje paaiškinamos priemon](#page-91-0)[ė](#page-91-0)[s, kuri](#page-91-0)[ų](#page-91-0) [reikia imtis suaktyvinus apsaugos funkcij](#page-91-0)[ą](#page-91-0)[.](#page-91-0)

### [Naudojimo atsargumo priemon](#page-92-0)[ė](#page-92-0)[s](#page-92-0)

[Šioje dalyje paaiškinamos bendrojo naudojimo atsargumo priemon](#page-92-0)[ė](#page-92-0)[s.](#page-92-0)

Eiti į puslapio viršų

4-469-134-11(5)

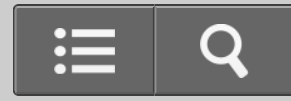

<span id="page-28-0"></span>**B** Kaip naudoti

USB DAC STIPRINTUVAS

UDA-1

[Grįžti](javascript:history.back();) | [Grįžti į viršų](#page-0-0)

Prekių ženklai

## [Preki](#page-93-0)[ų](#page-93-0) [ženklai](#page-93-0)

[Šioje dalyje pateikiamas preki](#page-93-0)[ų](#page-93-0) [ženkl](#page-93-0)[ų](#page-93-0) [/ registruot](#page-93-0)[ų](#page-93-0)[j](#page-93-0)[ų](#page-93-0) [preki](#page-93-0)[ų](#page-93-0) [ženkl](#page-93-0)[ų](#page-93-0) [s](#page-93-0)[ą](#page-93-0)[rašas.](#page-93-0)

Eiti į puslapio viršų

4-469-134-11(5)

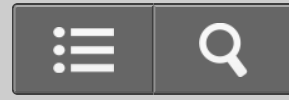

<span id="page-29-1"></span><span id="page-29-0"></span>**B** Kaip naudoti

USB DAC STIPRINTUVAS

UDA-1

[Grįžti](javascript:history.back();) | [Grįžti į viršų](#page-0-0)

Užklausos

## [Pagalbos klientams svetain](#page-95-0)[ė](#page-95-0)[s](#page-95-0)

[Šioje dalyje pateikiami pagalbos klientams svetaini](#page-95-0)[ų](#page-95-0) [URL adresai.](#page-95-0)

[Eiti į puslapio viršų](#page-29-1)

4-469-134-11(5)

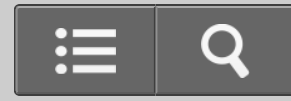

Trikčių šalinimas

USB DAC STIPRINTUVAS

UDA-1

<span id="page-30-0"></span>【?

[Grįžti](javascript:history.back();) [Grįžti į viršų](#page-0-0)

Bendroji informacija

[Maitinimas automatiškai išjungiamas.](#page-96-0)

[Neveikia nuotolinio valdymo pultas.](#page-98-0)

[USB DAC STIPRINTUVO blykst](#page-100-0)[ė](#page-100-0)[s priekinio skydelio lemput](#page-100-0)[ė](#page-100-0)[s.](#page-100-0)

[Per USB DAC STIPRINTUVO lizdus LINE IN](#page-102-0) [į](#page-102-0)[vedamo garso negalima atkurti](#page-102-0) [naudojant lizdus LINE OUT.](#page-102-0)

[Eiti į puslapio viršų](#page-31-0)

4-469-134-11(5)

<span id="page-32-1"></span><span id="page-32-0"></span>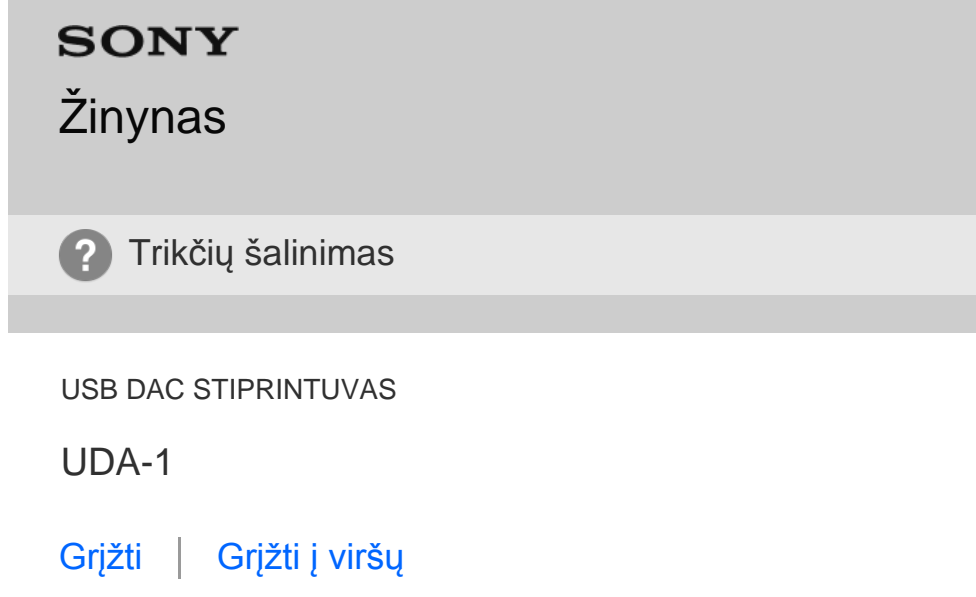

Garsas

[N](#page-103-0)[ė](#page-103-0)[ra garso.](#page-103-0)

[Girdimas garsus](#page-106-0) [ū](#page-106-0)[žimas arba triukšmas.](#page-106-0)

[DSD garso fail](#page-108-0)[ų](#page-108-0) [negalima paleisti naudojant "Mac".](#page-108-0)

[Rodomi](#page-109-0) [į](#page-109-0)[jungimo / išjungimo iškylantieji langai arba girdimas triukšmas.](#page-109-0)

[Eiti į puslapio viršų](#page-32-1)

Q

4-469-134-11(5)

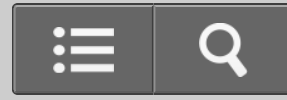

Trikčių šalinimas

USB DAC STIPRINTUVAS

UDA-1

<span id="page-33-1"></span><span id="page-33-0"></span>【?

[Grįžti](javascript:history.back();) | [Grįžti į viršų](#page-0-0)

Jei nepavyko išspręsti problemos

## [Pagalbos klientams svetain](#page-95-0)[ė](#page-95-0)[s](#page-95-0)

[Šioje dalyje pateikiami pagalbos klientams svetaini](#page-95-0)[ų](#page-95-0) [URL adresai.](#page-95-0)

[Eiti į puslapio viršų](#page-33-1)

4-469-134-11(5)

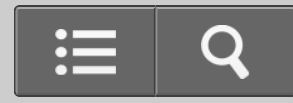

<span id="page-34-0"></span>Kaip naudoti

USB DAC STIPRINTUVAS

UDA-1

[Grįžti](javascript:history.back();) [Grįžti į viršų](#page-0-0)

USB DAC STIPRINTUVO funkcijos

## **Lengvas muzikos atkūrimas kompiuteriu**

Norėdami USB DAC STIPRINTUVĄ prijungti prie kompiuterio, tiesiog atlikite šio žinyno 1– 4 parengiamuosius veiksmus. Tada būsite pasirengę klausytis muzikos kompiuteryje.

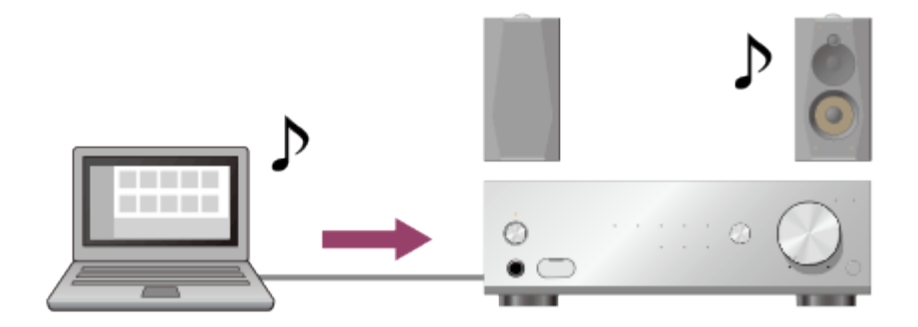

## **Aukštos kokybės garso atkūrimas**

USB DAC STIPRINTUVU galima atkurti didelės raiškos garso failus, pavyzdžiui, PCM 192 kHz / 32 bity ir DSD ("Direct Stream Digital") garso failus.

Be to, USB DAC STIPRINTUVU atkuriamas suglaudintų garso failų, pvz., MP3 formato failų, garsas yra natūralesnis ir atviresnis, nes stelbimo metu atkuriami aukšto dažnio ir beveik negirdimi garsai, kurie suglaudinant failus paprastai pradingsta.

<span id="page-35-0"></span>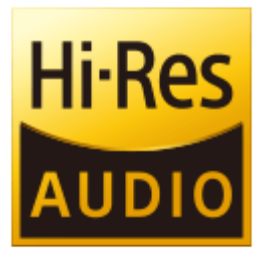

## **Muzikos atkūrimas naudojant išmanųjį telefoną arba "Walkman", kuris palaiko didelės raiškos garsą**

USB DAC STIPRINTUVAS taip pat palaiko garso failų formatus, skirtus "Android" įrenginiams ir išmaniesiems telefonams, pvz., "iPhone" arba "Walkman" įrenginiams, kurie palaiko didelės raiškos garsą.

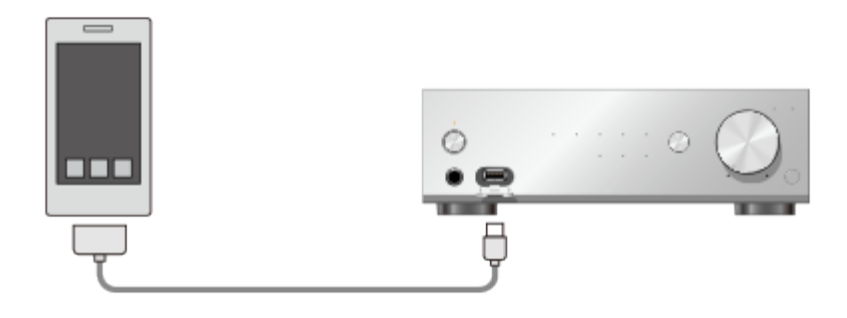

[Eiti į puslapio viršų](#page-35-0)

4-469-134-11(5) © 2013 Sony Corporation
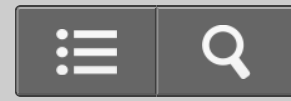

<span id="page-36-0"></span>**N** Kaip naudoti

USB DAC STIPRINTUVAS

UDA-1

[Grįžti](javascript:history.back();) [Grįžti į viršų](#page-0-0)

Prie USB DAC STIPRINTUVO prijungtų kompiuterių sistemos reikalavimai

Jei norite, kad per kompiuterį leidžiamas garsas būtų atkuriamas naudojant USB DAC STIPRINTUVĄ, atsisiųskite reikiamą tvarkyklę ir įdiekite ją savo kompiuteryje.

### **Pastaba**

• Kai naudojate "Mac OS X", jei norite atkurti DSD garso failus, turite įdiegti reikiamą tvarkyklę.(\*)

Norint atkurti tik PCM garso failus, tvarkyklė nėra būtina.

\* Norint atkurti DSD garso failus ("DSD Native" atkūrimas), taip pat reikalingas "Hi-Res Audio Player" (1.1.0 arba naujesnės versijos).

## **OS**

- $\bullet$  "Windows 8.1" (32 / 64 bity)
- $\bullet$  "Windows 8" (32 / 64 bity)
- $\bullet$  "Windows 7" (SP1, 32 / 64 bity)
- "Windows Vista" (SP2, 32 / 64 bitų)
- "Mac OS X" (10.7, 10.8, 10.9, 10.10 versijos)

### **Įrenginys**

USB prievadas (suderinamas su USB 2.0)

#### <span id="page-37-0"></span>**Pastaba**

- Pagal numatytuosius nustatymus viena iš anksčiau nurodytų operacinių sistemų turi būti įdiegta. Atnaujintos operacinės sistemos ir keleriopo paleidimo aplinkos nepalaikomos.
- Gali veikti ne visuose kompiuteriuose, net jei jie atitinka anksčiau minėtus sistemos reikalavimus. Be to, toliau nurodytos sistemos nepalaikomos.
	- Pačių vartotojų sukonstruoti kompiuteriai ar sukurtos operacinės sistemos
	- Atnaujintos operacinės sistemos
	- Keleriopo įkėlimo aplinkos
	- Kelių monitorių aplinkos

[Eiti į puslapio viršų](#page-37-0)

#### Susijusi tema

• [Hi-Res Audio Player](#page-40-0)

### [Eiti į puslapio viršų](#page-37-0)

4-469-134-11(5)

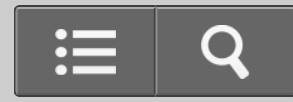

**Kaip naudoti** 

USB DAC STIPRINTUVAS

UDA-1

[Grįžti](javascript:history.back();) [Grįžti į viršų](#page-0-0)

USB DAC STIPRINTUVO tvarkyklė

Kompiuteryje įdiegę reikiamą tvarkyklę, kompiuteriu leidžiamą garsą galėsite atkurti naudodami USB DAC STIPRINTUVĄ.

### **Pastaba**

• Kai naudojate "Mac OS X", jei norite atkurti DSD garso failus, turite įdiegti reikiamą tvarkyklę.(\*)

Norint atkurti tik PCM garso failus, tvarkyklė nėra būtina.

\* Norint atkurti DSD garso failus ("DSD Native" atkūrimas), taip pat reikalingas "Hi-Res Audio Player" (1.1.0 arba naujesnės versijos).

### **Kaip atsisiųsti reikiamą tvarkyklę**

Atsisiųskite tvarkyklę iš toliau nurodytų svetainių. JAV ir Kanadai skirti modeliai: <http://esupport.sony.com/swu/8757> Europai skirti modeliai: [www.sony.eu/support](http://www.sony.eu/support)

[Eiti į puslapio viršų](#page-39-0)

- <span id="page-39-0"></span>[Prie USB DAC STIPRINTUVO prijungt](#page-36-0)[ų](#page-36-0) [kompiuteri](#page-36-0)[ų](#page-36-0) [sistemos reikalavimai](#page-36-0)
- [4 paruošimas. Tvarkykl](#page-51-0)[ė](#page-51-0)[s diegimas kompiuteryje](#page-51-0)
- [Hi-Res Audio Player](#page-40-0)

[Eiti į puslapio viršų](#page-39-0)

4-469-134-11(5)

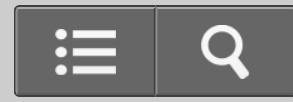

<span id="page-40-0"></span>Kaip naudoti

USB DAC STIPRINTUVAS

UDA-1

[Grįžti](javascript:history.back();) [Grįžti į viršų](#page-0-0)

Hi-Res Audio Player

"Hi-Res Audio Player" yra grotuvo programinė įranga, kurią naudojant galima lengvai atkurti aukštos kokybės garso failus. Norėdami atkurti didelės raiškos garso failus, pvz., DSD failus, įsigytus internetinėse muzikos parduotuvėse, ir kt., tiesiog prijunkite USB DAC STIPRINTUVĄ prie kompiuterio ir nustatykite paprastus programinės įrangos parametrus.

## **Kaip atsisiusti "Hi-Res Audio Player"**

Atsisiųskite "Hi-Res Audio Player" iš toliau nurodytų svetainių. JAV ir Kanadai skirti modeliai: <http://esupport.sony.com/swu/8810> Europai skirti modeliai: [www.sony.eu/support](http://www.sony.eu/support)

### **Patarimas**

• Norėdami atkurti ne didelės raiškos garso failus, taip pat galite naudoti "MediaGo".

[Eiti į puslapio viršų](#page-41-0)

4-469-134-11(5)

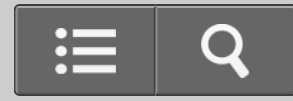

**Kaip naudoti** 

USB DAC STIPRINTUVAS

UDA-1

[Grįžti](javascript:history.back();) [Grįžti į viršų](#page-0-0)

Ką reikia atlikti prieš pradedant naudoti USB DAC STIPRINTUVĄ

Įsigiję USB DAC STIPRINTUVĄ, turite prijungti išorinę įrangą ir įdiegti reikiamą tvarkyklę kompiuteryje, kad galėtumėte klausytis muzikos.

- 1. [1 paruošimas. Garsiakalbi](#page-44-0)[ų](#page-44-0) [prijungimas](#page-44-0)
- 2. [2 paruošimas. Kaip prijungti prie kompiuterio](#page-47-0)
- 3. [3 paruošimas. USB DAC STIPRINTUVO](#page-49-0) [į](#page-49-0)[jungimas](#page-49-0) Prijungę visas jungtis prie kitų įrenginių, įjunkite USB DAC STIPRINTUVĄ.
- 4. [4 paruošimas. Tvarkykl](#page-51-0)[ė](#page-51-0)[s diegimas kompiuteryje](#page-51-0) Kompiuteryje įdiegę reikiamą tvarkyklę, kompiuteriu leidžiamą garsą galėsite atkurti naudodami USB DAC STIPRINTUVĄ.
- 5. [Muzikos klausymasis](#page-73-0)

Atkurkite garso failus, saugomus kompiuteryje.

[Eiti į puslapio viršų](#page-43-0)

<span id="page-43-0"></span>4-469-134-11(5)

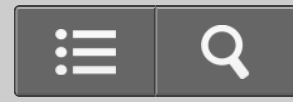

<span id="page-44-0"></span>Kaip naudoti

USB DAC STIPRINTUVAS

UDA-1

[Grįžti](javascript:history.back();) [Grįžti į viršų](#page-0-0)

1 paruošimas. Garsiakalbių prijungimas

Prijunkite garsiakalbius prie USB DAC STIPRINTUVO, tada prijunkite pateiktą kintamosios srovės maitinimo laidą (maitinimo tinklo laidą).

**Pastaba**

- Norėdami prijungti kokį nors laidą, įsitikinkite, kad USB DAC STIPRINTUVO kintamosios srovės maitinimo laidas (maitinimo tinklo laidas) atjungtas.
	- 1. Prijunkite garsiakalbius prie jungčių SPEAKERS, esančių USB DAC STIPRINTUVO galiniame skydelyje, kaip parodyta paveikslėlyje toliau.

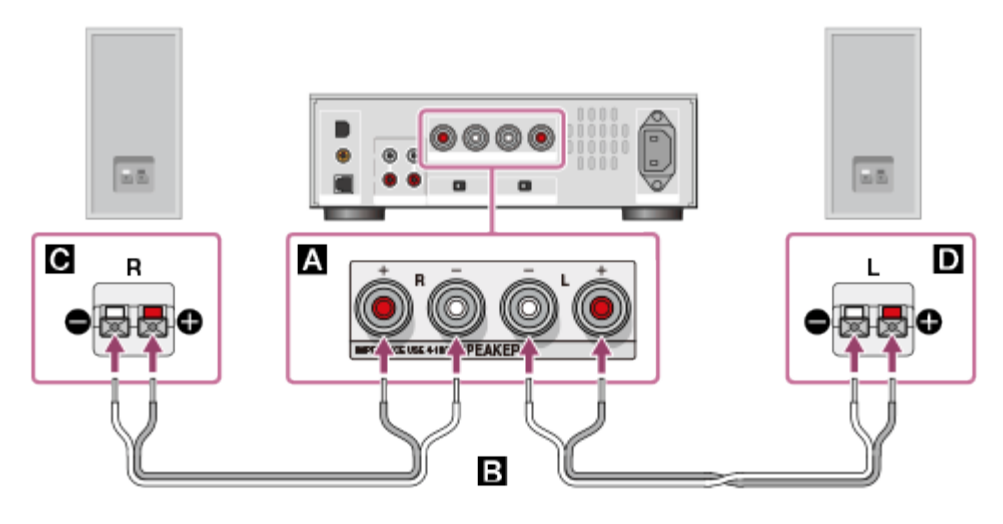

**A: Jungtys SPEAKERS** 

: Garsiakalbių laidai (nepridedami)

- G: Garsiakalbis (R)
- **D**: Garsiakalbis (L)
- 2. Tvirtai prijunkite pridėtą kintamosios srovės maitinimo laidą (maitinimo tinklo laidą) prie USB DAC STIPRINTUVO galiniame skydelyje esančio lizdo AC IN, tada įjunkite kištuką į sieninį elektros lizdą (maitinimo tinklą).

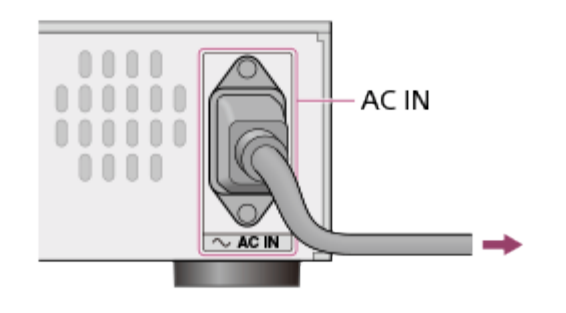

### **Pastaba**

Perjunkite jungiklį EQUALIZER į padėtį BYPASS, kai naudojate ne rekomenduojamus SS-HA3 garsiakalbius (nepridedamus).

Eiti į puslapio viršų

### Susijusi tema

- [Kaip nustatyti glodintuv](#page-77-0)[ą](#page-77-0)
- [2 paruošimas. Kaip prijungti prie kompiuterio](#page-47-0)
- [3 paruošimas. USB DAC STIPRINTUVO](#page-49-0) [į](#page-49-0)[jungimas](#page-49-0)
- [4 paruošimas. Tvarkykl](#page-51-0)[ė](#page-51-0)[s diegimas kompiuteryje](#page-51-0)

Eiti į puslapio viršų

4-469-134-11(5)

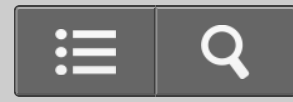

<span id="page-47-0"></span>Kaip naudoti

USB DAC STIPRINTUVAS

UDA-1

[Grįžti](javascript:history.back();) [Grįžti į viršų](#page-0-0)

2 paruošimas. Kaip prijungti prie kompiuterio

Kompiuterio USB prievadą prijunkite prie USB DAC STIPRINTUVO galinio skydelio prievado « (USB) naudodami USB kabelį (pridedamas), tada paleiskite kompiuterį.

#### **Pastaba**

- Prieš prijungdami USB kabelį įsitikinkite, kad USB DAC STIPRINTUVAS yra išjungtas.
- Įvedant nepalaikomo formato signalą, mirksi lemputė USB REAR. Įvedant tokį signalą gali atsirasti triukšmas ar netgi galima sugadinti garsiakalbius arba ausines, jei bus leidžiama dideliu garsumu.

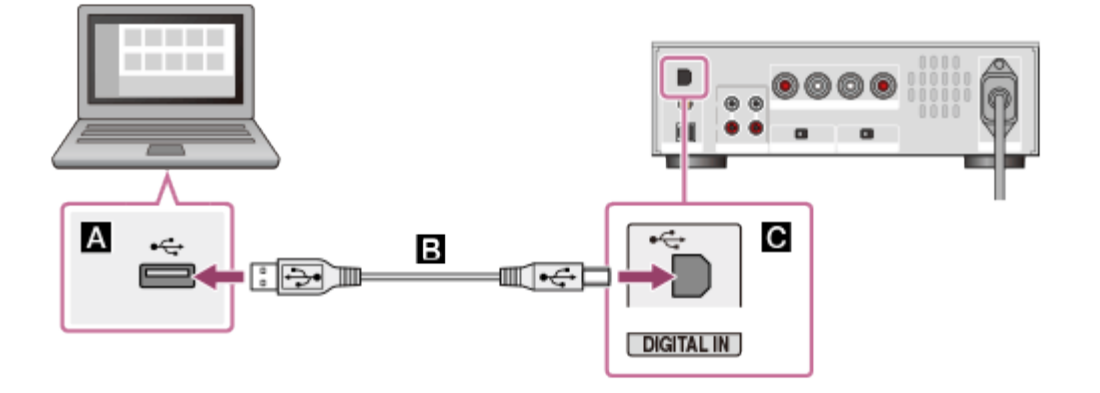

- **A:** Kompiuterio USB prievadas
- **B**: USB kabelis (pridedamas)
- G:  $\leftarrow$  USB DAC STIPRINTUVO (USB) prievadas

### Susijusi tema

- [1 paruošimas. Garsiakalbi](#page-44-0)[ų](#page-44-0) [prijungimas](#page-44-0)
- [3 paruošimas. USB DAC STIPRINTUVO](#page-49-0) [į](#page-49-0)[jungimas](#page-49-0)
- [4 paruošimas. Tvarkykl](#page-51-0)[ė](#page-51-0)[s diegimas kompiuteryje](#page-51-0)

### Eiti į puslapio viršų

4-469-134-11(5)

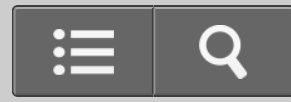

<span id="page-49-0"></span>**B** Kaip naudoti

USB DAC STIPRINTUVAS

UDA-1

[Grįžti](javascript:history.back();) [Grįžti į viršų](#page-0-0)

3 paruošimas. USB DAC STIPRINTUVO įjungimas

Prijungę visas jungtis prie kitų įrenginių, įjunkite USB DAC STIPRINTUVĄ.

1. Norėdami įjungti USB DAC STIPRINTUVĄ, paspauskite mygtuką  $\mathsf{I}\mathsf{V}\mathsf{U}$ .

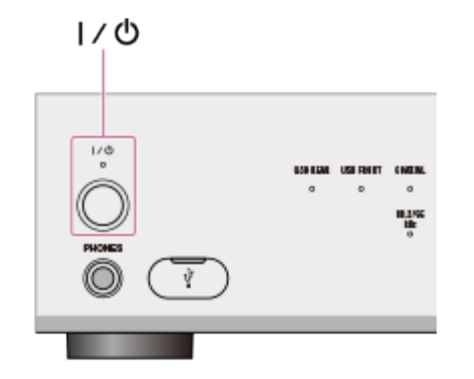

Lemputė  $\mathsf{I}/\mathsf{U}$  įsižiebia žalia spalva.

[Eiti į puslapio viršų](#page-50-0)

Susijusi tema

- <span id="page-50-0"></span>[1 paruošimas. Garsiakalbi](#page-44-0)[ų](#page-44-0) [prijungimas](#page-44-0)
- [2 paruošimas. Kaip prijungti prie kompiuterio](#page-47-0)
- [4 paruošimas. Tvarkykl](#page-51-0)[ė](#page-51-0)[s diegimas kompiuteryje](#page-51-0)

### [Eiti į puslapio viršų](#page-50-0)

4-469-134-11(5)

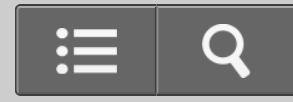

<span id="page-51-0"></span>**Kaip naudoti** 

USB DAC STIPRINTUVAS

UDA-1

[Grįžti](javascript:history.back();) [Grįžti į viršų](#page-0-0)

4 paruošimas. Tvarkyklės diegimas kompiuteryje

Pirmiausia kompiuteryje įdiekite reikiamą tvarkyklę, tada kompiuteriu leidžiamą garsą galėsite atkurti naudodami USB DAC STIPRINTUVĄ.

Prijungę kompiuterį prie galiniame USB DAC STIPRINTUVO skydelyje esančio (USB) prievado « naudodami USB kabelį (pridedamas) ir šiuo metu naudojamoje muzikos grotuvo programinėje įrangoje atkurdami įvairius kompiuteryje saugomus failus galėsite klausytis ir mėgautis aukštos kokybės garsu.

- 1. Atsisiųskite reikiamą tvarkyklę iš toliau nurodytų svetainių. JAV ir Kanadai skirti modeliai: <http://esupport.sony.com/swu/8757> Europai skirti modeliai: [www.sony.eu/support](http://www.sony.eu/support)
- 2. Įdiekite reikiamą tvarkyklę į kompiuterį. Įdiekite tvarkyklę, vadovaudamiesi anksčiau nurodytose svetainėse pateikiamomis instrukcijomis.

#### **Pastaba**

Diegdami tvarkyklę neatjunkite USB kabelio ir neišjunkite USB DAC STIPRINTUVO.

### <span id="page-52-0"></span>Susijusi tema

- [Prie USB DAC STIPRINTUVO prijungt](#page-36-0)[ų](#page-36-0) [kompiuteri](#page-36-0)[ų](#page-36-0) [sistemos reikalavimai](#page-36-0)
- [1 paruošimas. Garsiakalbi](#page-44-0)[ų](#page-44-0) [prijungimas](#page-44-0)
- [2 paruošimas. Kaip prijungti prie kompiuterio](#page-47-0)
- [3 paruošimas. USB DAC STIPRINTUVO](#page-49-0) [į](#page-49-0)[jungimas](#page-49-0)

[Eiti į puslapio viršų](#page-52-0)

4-469-134-11(5)

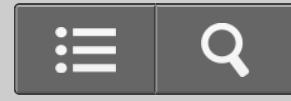

<span id="page-53-0"></span>**B** Kaip naudoti

USB DAC STIPRINTUVAS

UDA-1

[Grįžti](javascript:history.back();) [Grįžti į viršų](#page-0-0)

Pridėti priedai

Pagrindinis įrenginys (1) Kintamosios srovės maitinimo laidas (maitinimo tinklo laidas) (1) Nuotolinio valdymo pultas (1) USB kabelis (1) Greito pasirengimo darbui vadovas (1) Nurodymų vadovas (1)

[Eiti į puslapio viršų](#page-53-0)

4-469-134-11(5)

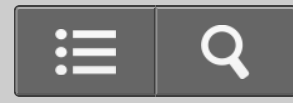

**Kaip naudoti** 

USB DAC STIPRINTUVAS

UDA-1

[Grįžti](javascript:history.back();) [Grįžti į viršų](#page-0-0)

Nuotolinio valdymo pulto paruošimas

Prieš pirmą kartą naudodami nuotolinio valdymo pultą, nuplėškite apsauginę plėvelę. Į nuotolinio valdymo pultą gamykloje įdėtas maitinimo elementas.

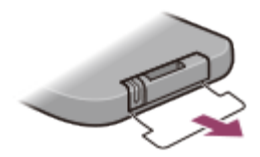

### **Ličio maitinimo elemento keitimas**

Senkant maitinimo elemento energijai, nuotolinio valdymo pultas veikia mažesniu atstumu. Pakeiskite maitinimo elementą nauju, laikydamiesi toliau nurodytos procedūros.

1. Išimkite maitinimo elemento dėklą, kaip parodyta toliau.

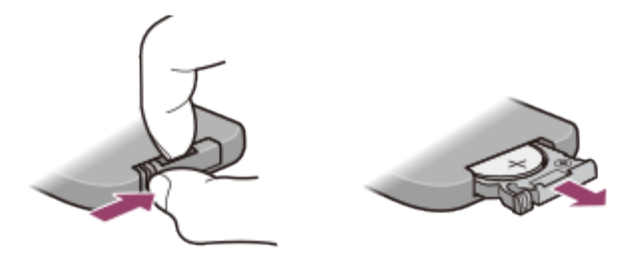

2. Pakeiskite ličio maitinimo elementą CR2025 nauju (ženklas "+" turi būti viršuje).

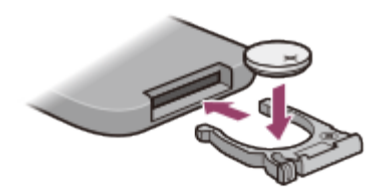

3. Įstatykite maitinimo elemento dėklą atgal į vietą.

#### **Pastaba**

- Laikykite ličio maitinimo elementą vaikams nepasiekiamoje vietoje.
- Prarijus maitinimo elementą būtina nedelsiant kreiptis į gydytoją.

Eiti į puslapio viršų

4-469-134-11(5)

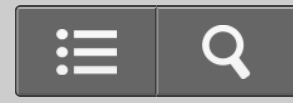

Kaip naudoti

USB DAC STIPRINTUVAS

UDA-1

[Grįžti](javascript:history.back();) [Grįžti į viršų](#page-0-0)

Budėjimo režimas

Jei galiniame USB DAC STIPRINTUVO skydelyje esantį jungiklį AUTO STANDBY nustatysite į padėtį ON, kai USB DAC STIPRINTUVO nenaudosite arba į jį nebus įvedamas skaitmeninis signalas 20 minučių, įrenginys bus automatiškai išjungtas ir bus įjungtas budėjimo režimas, siekiant sumažinti energijos sąnaudas.

Prieš įjungiant USB DAC STIPRINTUVO budėjimo režimą, lemputė  $\mathbf{I}/\mathbf{C}$  mirksi 1 minutę, o tada išsijungia.

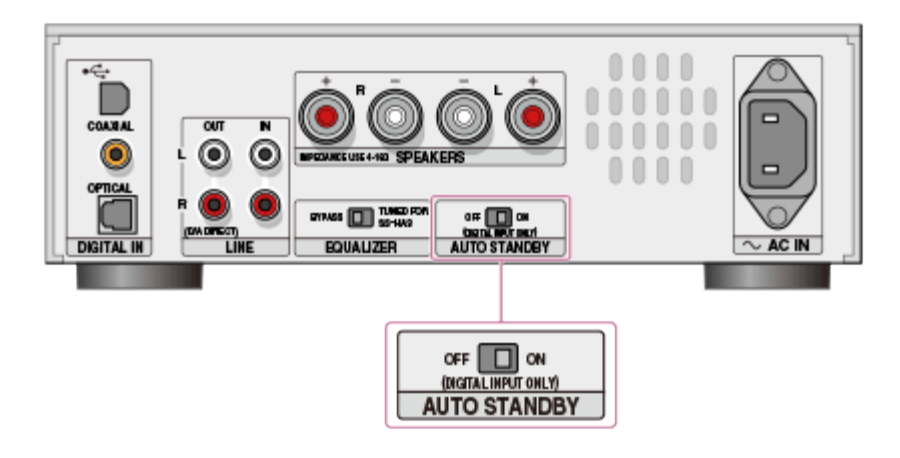

#### **Pastaba**

- Jei įvedamas labai trumpas (tik kelių sekundžių trukmės) garso signalas, garsas gali būti neaptiktas kaip garso įvestis ir gali būti įjungtas USB DAC STIPRINTUVO budėjimo režimas.
- Net jei joks skaitmeninis garsas nėra įvedamas, USB DAC STIPRINTUVO budėjimo

režimas gali būti neįjungtas dėl kitų prijungtų įrenginių veiklos arba dėl prijungtų arba atjungtų kabelių.

**Patarimas**

• Kai USB DAC STIPRINTUVAS veikia budėjimo režimu, USB DAC STIPRINTUVĄ galite paleisti tiesiog paspausdami nuotolinio valdymo pulto arba įrenginio mygtuką  $\mathsf{I}\mathsf{V}\mathsf{O}$ .

Eiti į puslapio viršų

4-469-134-11(5)

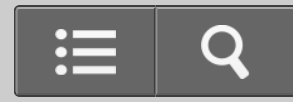

Kaip naudoti

USB DAC STIPRINTUVAS

UDA-1

[Grįžti](javascript:history.back();) [Grįžti į viršų](#page-0-0)

Kaip prijungti garsiakalbius

Prijunkite garsiakalbius prie USB DAC STIPRINTUVO, tada prijunkite pateiktą kintamosios srovės maitinimo laidą (maitinimo tinklo laidą).

**Pastaba**

- Norėdami prijungti kokį nors laidą, įsitikinkite, kad USB DAC STIPRINTUVO kintamosios srovės maitinimo laidas (maitinimo tinklo laidas) atjungtas.
	- 1. Prijunkite garsiakalbius prie jungčių SPEAKERS, esančių USB DAC STIPRINTUVO galiniame skydelyje, kaip parodyta paveikslėlyje toliau.

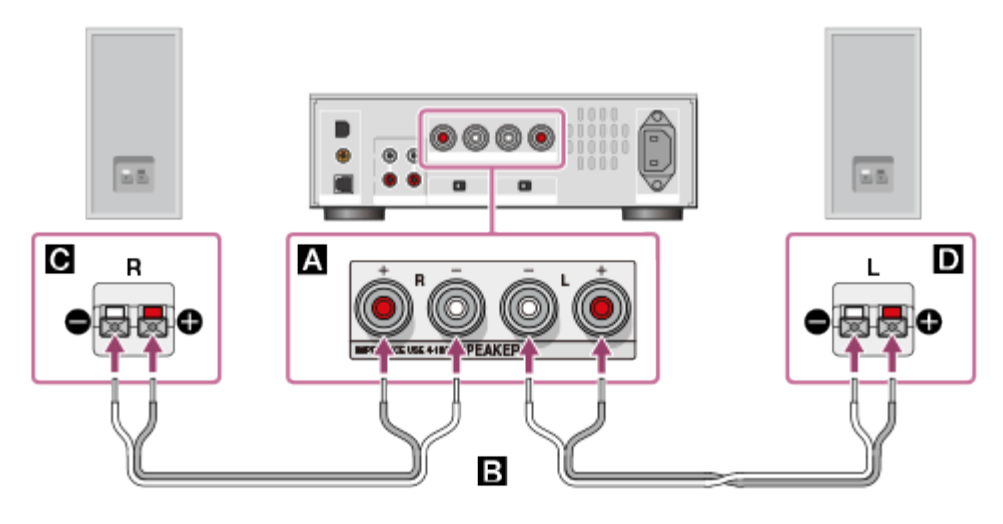

**A: Jungtys SPEAKERS** 

: Garsiakalbių laidai (nepridedami)

- <span id="page-59-0"></span>G: Garsiakalbis (R)
- **D**: Garsiakalbis (L)
- 2. Tvirtai prijunkite pridėtą kintamosios srovės maitinimo laidą (maitinimo tinklo laidą) prie USB DAC STIPRINTUVO galiniame skydelyje esančio lizdo AC IN, tada įjunkite kištuką į sieninį elektros lizdą (maitinimo tinklą).

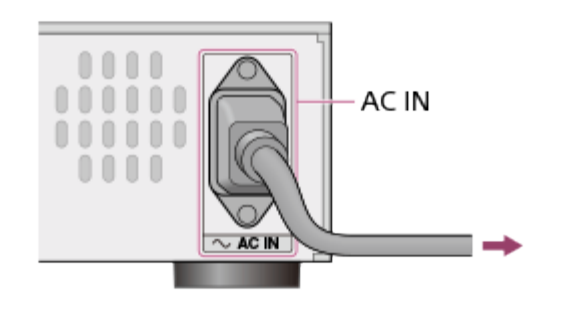

### **Pastaba**

Perjunkite jungiklį EQUALIZER į padėtį BYPASS, kai naudojate ne rekomenduojamus SS-HA3 garsiakalbius (nepridedamus).

[Eiti į puslapio viršų](#page-59-0)

Susijusi tema

• [Kaip nustatyti glodintuv](#page-77-0)[ą](#page-77-0)

[Eiti į puslapio viršų](#page-59-0)

4-469-134-11(5)

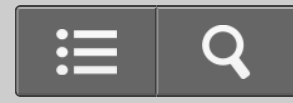

Kaip naudoti

USB DAC STIPRINTUVAS

UDA-1

[Grįžti](javascript:history.back();) [Grįžti į viršų](#page-0-0)

Kaip prijungti prie kompiuterio

Kompiuterio USB prievadą prijunkite prie USB DAC STIPRINTUVO galinio skydelio prievado  $\leftarrow$  (USB) naudodami USB kabelį (pridedamas), tada paleiskite kompiuterį.

#### **Pastaba**

- Prieš prijungdami USB kabelį įsitikinkite, kad USB DAC STIPRINTUVAS yra išjungtas.
- Įvedant nepalaikomo formato signalą, mirksi lemputė USB REAR. Įvedant tokį signalą gali atsirasti triukšmas ar netgi galima sugadinti garsiakalbius arba ausines, jei bus leidžiama dideliu garsumu.

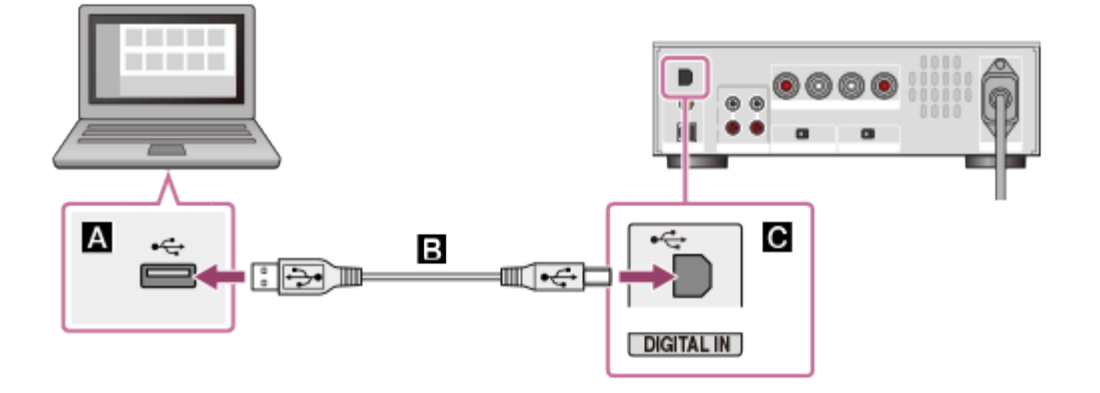

- **A:** Kompiuterio USB prievadas
- **B**: USB kabelis (pridedamas)
- **a**:  $\leftarrow$  USB DAC STIPRINTUVO (USB) prievadas

<span id="page-61-0"></span>4-469-134-11(5)

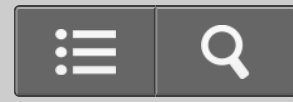

Kaip naudoti

USB DAC STIPRINTUVAS

UDA-1

[Grįžti](javascript:history.back();) [Grįžti į viršų](#page-0-0)

Kaip prijungti prie išmaniojo telefono

"Android" įrenginį arba "iPhone" galima prijungti prie USB DAC STIPRINTUVO galiniame skydelyje esančio prievado  $\psi$  (USB) prievado naudojant USB kabelj (nepridedamas) ir klausytis tame įrenginyje saugomos muzikos per garsiakalbius arba ausines. Daugiau informacijos apie įrenginius, suderinamus su šia funkcija, žr. "[Palaikomi](#page-89-0) [į](#page-89-0)[renginiai"](#page-89-0).

### **Pastaba**

- Kai prijungiate su šia funkcija nesuderinamą įrenginį, lėtai mirksi lemputė USB FRONT. Atjunkite įrenginį.
- Neįprastą srovę išvedant į USB DAC STIPRINTUVO prievadą  $\psi$  (USB), greitai mirksi lemputė USB FRONT. Patikrinkite, ar tinkamai veikia prijungtas įrenginys.
- USB įrenginyje saugomų muzikos failų atkurti negalima.

### **Patarimas**

- Kai įrenginys prijungtas prie įjungto USB DAC STIPRINTUVO, įrenginys įkraunamas.
- Jei nepalaikomame įrenginyje yra ausinių išvesties lizdas, muzikos failus atkurti galite įrenginio ausinių išvesties lizdą prijungdami prie USB DAC STIPRINTUVO lizdų LINE IN. Informacijos apie tai, kaip įrenginį prijungti prie USB DAC STIPRINTUVO, žr. dalyje "Prijungiant prie lizdų LINE IN,", esančioje skyriuje "[Kaip prijungti kit](#page-66-0)[ą](#page-66-0) [atk](#page-66-0)[ū](#page-66-0)[rimo](#page-66-0) [į](#page-66-0)[rang](#page-66-0)ą".

<span id="page-63-0"></span>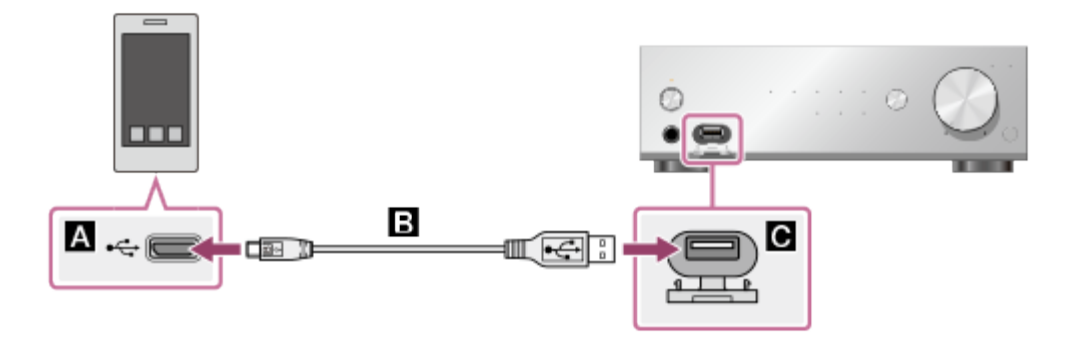

- **A**: Išmaniojo įrenginio USB prievadas
- **B**: USB kabelis (nepridedamas)
- $\bullet$ :  $\psi$  USB DAC STIPRINTUVO (USB) prievadas

[Eiti į puslapio viršų](#page-63-0)

Susijusi tema

[Palaikomi](#page-89-0) [į](#page-89-0)[renginiai](#page-89-0)

[Eiti į puslapio viršų](#page-63-0)

4-469-134-11(5)

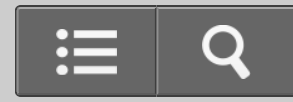

Kaip naudoti

USB DAC STIPRINTUVAS

UDA-1

[Grįžti](javascript:history.back();) [Grįžti į viršų](#page-0-0)

Kaip prijungti "Walkman", kuris palaiko didelės raiškos garsą

Galite atkurti didelės raiškos garso šaltinius naudodami "Walkman", kuris palaiko didelės raiškos garsą.

"Walkman", kuris palaiko didelės raiškos garsą, prijunkite prie USB DAC STIPRINTUVO galinio skydelio prievado < (USB), naudodami didelės raiškos garso USB adapterio WM-PORT kabelį (WMC-NWH10, nepridedamas), ir išveskite didelės raiškos turinį skaitmeniniu būdu.

### **Pastaba**

- Didelės raiškos garso USB adapterio WM-PORT kabelis (WMC-NWH10, nepridedamas) kai kuriose šalyse arba regionuose neparduodamas. Be šio kabelio didelės raiškos garso naudojant "Walkman" atkurti negalima.
- · Didelės raiškos garso nepalaikantys "Walkman" įrenginiai nepalaikomi.
- . "Walkman" nėra kraunamas, jei prijungtas prie USB DAC STIPRINTUVO.
- Prie USB DAC STIPRINTUVO prijungto "Walkman" leidimo laikas bus trumpesnis nei tuo atveju, kai "Walkman" neprijungtas.

<span id="page-65-0"></span>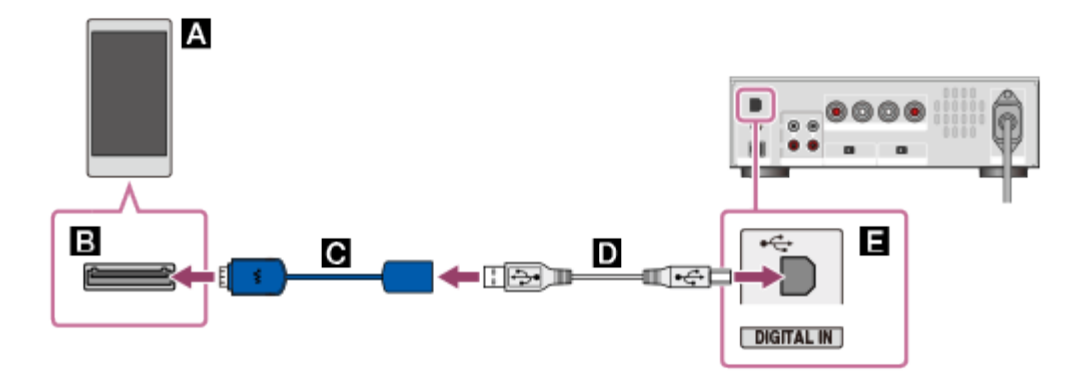

: "Walkman", kuris palaiko didelės raiškos garsą

**B**: WM-PORT (22 kištukų)

: Papildomas didelės raiškos garso USB adapterio WM-PORT kabelis (WMC-NWH10, nepridedamas)

**D**: USB kabelis (pridedamas)

**E**:  $\Leftarrow$  USB DAC STIPRINTUVO (USB) prievadas

[Eiti į puslapio viršų](#page-65-0)

4-469-134-11(5)

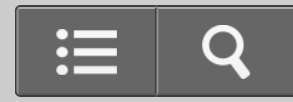

<span id="page-66-0"></span>Kaip naudoti

USB DAC STIPRINTUVAS

UDA-1

[Grįžti](javascript:history.back();) [Grįžti į viršų](#page-0-0)

Kaip prijungti kitą atkūrimo įrangą

Prie USB DAC STIPRINTUVO galite prijungti kitą atkūrimo įrangą, pvz., "Super Audio CD" grotuvą, ir tos įrangos turinį atkurti per USB DAC STIPRINTUVO garsiakalbius arba ausines.

### **Pastaba**

- Norėdami prijungti kokį nors laidą, įsitikinkite, kad USB DAC STIPRINTUVO kintamosios srovės maitinimo laidas (maitinimo tinklo laidas) atjungtas.
- Jei signalas įvedamas per lizdą COAXIAL arba OPTICAL, galima leisti tik "LPCM 2ch" formato garso failus. Leidžiant kitų formatų failus gali atsirasti triukšmas ar netgi galima sugadinti garsiakalbius arba ausines, jei bus leidžiama dideliu garsumu. Įvedant nepalaikomo formato signalą, mirksi įvesties indikatoriaus lemputė COAXIAL arba OPTICAL.

Kitą garso grotuvą prijunkite prie lizdo COAXIAL, OPTICAL arba LINE IN, esančio USB DAC STIPRINTUVO galiniame skydelyje.

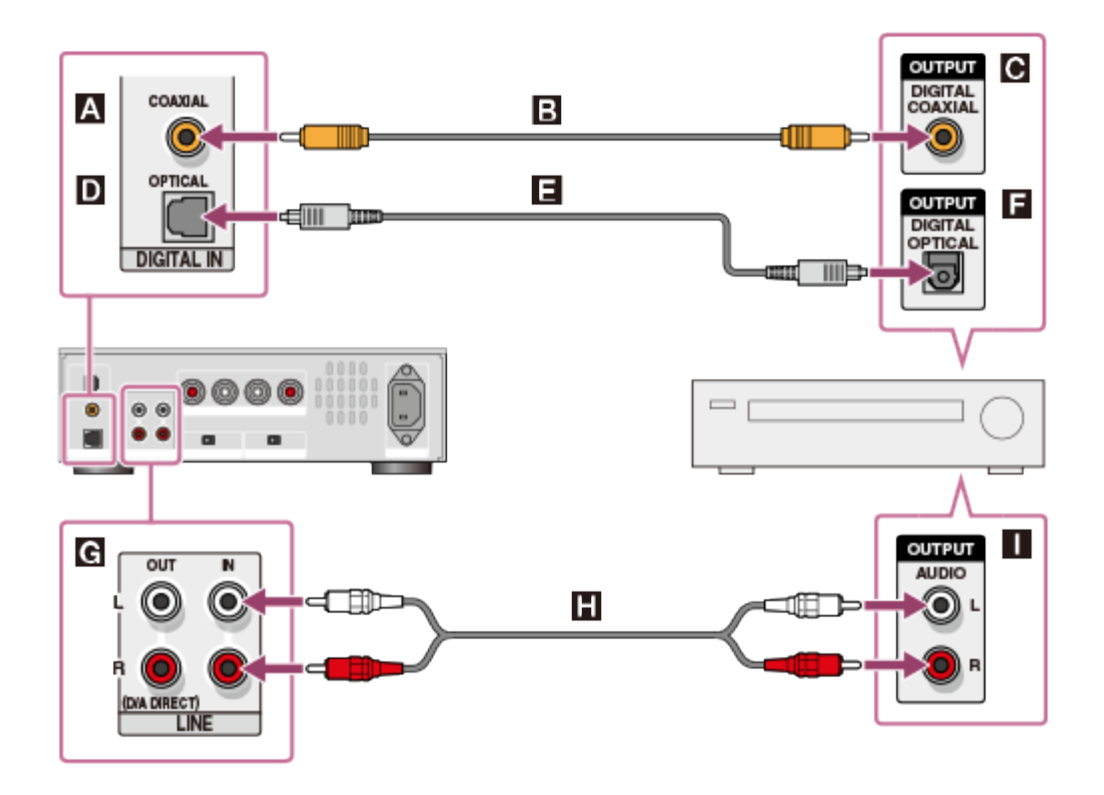

## **Kai prijungiate prie lizdo COAXIAL**

- **A: USB DAC STIPRINTUVO lizdas COAXIAL**
- : Bendraašis skaitmeninis kabelis (nepridedamas)
- : Kitos įrangos bendraašis skaitmeninės išvesties lizdas

## **Kai prijungiate prie lizdo OPTICAL**

- **D**: USB DAC STIPRINTUVO lizdas OPTICAL
- : Optinis skaitmeninis kabelis (nepridedamas)
- : Kitos įrangos optinės skaitmeninės išvesties lizdas

## **Kai prijungiate prie lizdų LINE IN**

- : USB DAC STIPRINTUVO prievadai LINE IN
- **n**: Garso laidas (nepridedamas)
- : Kitos įrangos analoginės išvesties lizdas

Eiti į puslapio viršų

4-469-134-11(5)

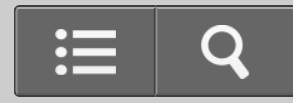

**B** Kaip naudoti

USB DAC STIPRINTUVAS

UDA-1

[Grįžti](javascript:history.back();) [Grįžti į viršų](#page-0-0)

Kaip prijungti ausines

Ausines galite prijungti prie lizdo PHONES, esančio USB DAC STIPRINTUVO priekiniame skydelyje.

**Pastaba**

Kai prijungtos ausinės, garsas per garsiakalbius neatkuriamas.

Prijunkite ausines prie lizdo PHONES, esančio USB DAC STIPRINTUVO priekiniame skydelyje, kaip parodyta toliau.

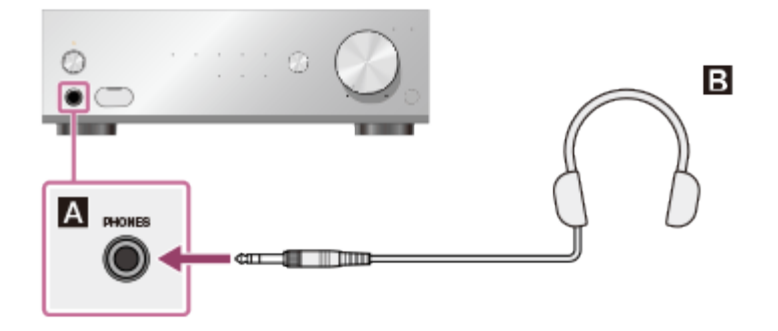

**A: USB DAC STIPRINTUVO lizdas PHONES** 

**B**: Ausinės

Eiti į puslapio viršų

4-469-134-11(5)

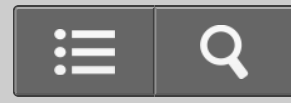

**T** Kaip naudoti

USB DAC STIPRINTUVAS

UDA-1

[Grįžti](javascript:history.back();) [Grįžti į viršų](#page-0-0)

Suderinami garso formatai

Garso formatai, kuriuos USB DAC STIPRINTUVAS gali dekoduoti, priklauso nuo prijungtos įrangos skaitmeninio garso įvesties lizdų.

USB DAC STIPRINTUVAS palaiko toliau nurodytus garso formatus.

### **USB REAR (USB-B lizdas)**

PCM (diskretizavimo dažnis: 44,1 k / 48 k / 88,2 k / 96 k / 176,4 k / 192 kHz, duomenų bitų skaičius: 16 / 24 / 32 bit.) DSD (2,8 M / 5,6 MHz)

### **USB FRONT (USB-A lizdas)**

PCM (diskretizavimo dažnis: 32 k / 44,1 k / 48 kHz, duomenų bitų skaičius: 16 bitų)

### **Lizdas COAXIAL**

PCM (diskretizavimo dažnis: 32 k /44,1 k / 48 k / 88,2 k / 96 k / 176,4k / 192 kHz, duomenų bitų skaičius: 16 / 24 bit.)

### **Lizdas OPTICAL**

PCM (diskretizavimo dažnis: 32 k / 44,1 k / 48 k / 88,2 k / 96 kHz, duomenų bitų skaičius: 16 / 24 bit.)

[Eiti į puslapio viršų](#page-72-0)
#### 4-469-134-11(5)

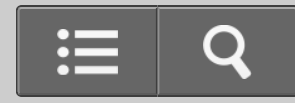

Kaip naudoti

USB DAC STIPRINTUVAS

UDA-1

[Grįžti](javascript:history.back();) [Grįžti į viršų](#page-0-0)

Muzikos klausymasis

Naudodami prijungtą USB DAC STIPRINTUVĄ kompiuteryje arba įrenginyje galite atkurti garsą.

1. Kelis kartus paspauskite USB DAC STIPRINTUVO mygtuką INPUT SELECTOR, norėdami pasirinkti įvesties šaltinį.

Taip pat įvesties šaltinį galite pasirinkti paspausdami nuotolinio valdymo pulto įvesties parinkiklio mygtukus.

Jei norite atkurti kompiuteryje saugomus muzikos failus, pasirinkite USB REAR.

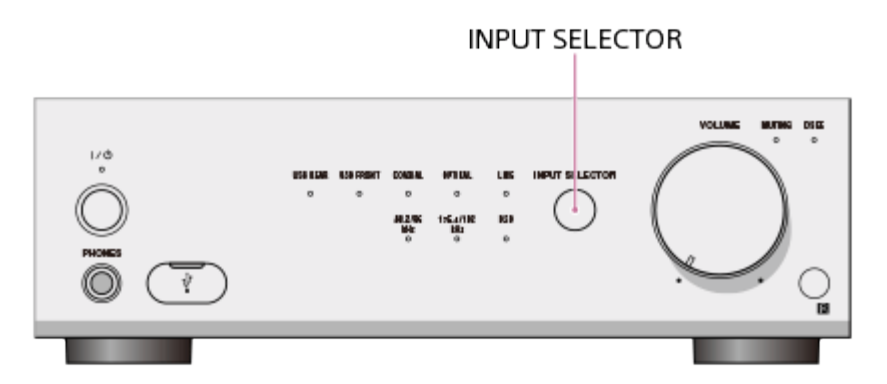

2. Įjunkite įrangą ir atkurkite turinį.

Jei norite atkurti kompiuteryje saugomus muzikos failus, paleiskite tuos muzikos failus per šiuo metu naudojamą muzikos grotuvo programinę įrangą.

3. Pasukite VOLUME + / – valdiklį, norėdami sureguliuoti garsumą.

Taip pat garsumą galite reguliuoti paspausdami nuotolinio valdymo pulto VOLUME + / – mygtuką.

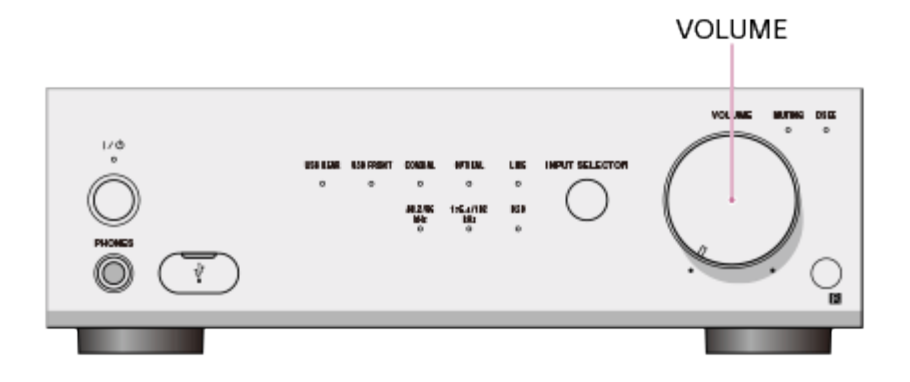

#### **Pastaba**

Garsas gali būti pertraukiamas, jei pakeičiamas diskretizavimo dažnis arba garso formatas.

Eiti į puslapio viršų

Susijusi tema • [Hi-Res Audio Player](#page-40-0)

Eiti į puslapio viršų

4-469-134-11(5)

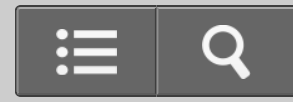

Kaip naudoti

USB DAC STIPRINTUVAS

UDA-1

[Grįžti](javascript:history.back();) [Grįžti į viršų](#page-0-0)

Kaip naudoti DSEE funkciją

Suaktyvinus DSEE (skaitmeninis garso pagerinimo variklis) funkciją, USB DAC STIPRINTUVAS atkuria aukšto dažnio garsą ir beveik negirdimus, tikslius stelbiamus garsus, kurie glaudinant failus paprastai pradingsta. Todėl suglaudintų garso failų garsas yra natūralus ir atviras.

#### **Pastaba**

- DSEE funkcija veikia tik PCM formato garsą išvedant per skaitmeninę jungtį.
- DSEE funkcija veikia naudojant suglaudinto formato (ne PCM) garso šaltinius, pvz., MP3, nes jūsų garso atkūrimo programinė įranga juos konvertuos į PCM automatiškai.
- DSEE funkcija neveikia naudojant DSDIFF, DSF formatų failus.
- DSEE funkcija neveikia, jei garsas išvedamas iš įrenginių, prijungtų prie USB DAC stiprintuvo lizdų LINE IN.

#### **Patarimas**

- DSEE yra skaitmeninis garso pagerinimo variklis, aukštųjų dažnių diapazono kompensavimo technologija, kurią sukūrė "Sony".
	- 1. Paspauskite mygtuką DSEE, esantį ant nuotolinio valdymo pulto. Kai atkuriama naudojant DSEE funkciją, dega lemputė DSEE. Norėdami atšaukti DSEE funkciją, paspauskite mygtuką DSEE dar kartą.

#### <span id="page-76-0"></span>**Pastaba**

Kai pasirenkate nepalaikomą įvesties šaltinį arba įvesties signalą, DSEE funkcijos nustatymo keisti negalima. Jei paspausite mygtuką DSEE, kai DSEE funkcijos nustatymo keisti negalima, lemputė DSEE sumirksės tris kartus.

[Eiti į puslapio viršų](#page-76-0)

4-469-134-11(5)

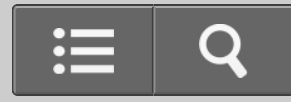

<span id="page-77-0"></span>Kaip naudoti

USB DAC STIPRINTUVAS

UDA-1

[Grįžti](javascript:history.back();) [Grįžti į viršų](#page-0-0)

Kaip nustatyti glodintuvą

Jei USB DAC STIPRINTUVO galinio skydelio jungiklį EQUALIZER perjungsite į TUNED FOR SS-HA3, galėsite mėgautis rekomenduojamiems SS-HA3 garsiakalbiams (nepridedami) pritaikyta garso kokybe. Pasirinkite pageidaujamą nustatymą, nes faktinė garso kokybė gali skirtis atsižvelgiant į tai, kaip sumontuoti garsiakalbiai. Nustatymas BYPASS (per glodintuvą) yra pasirinktas kaip numatytasis gamyklinis nustatymas.

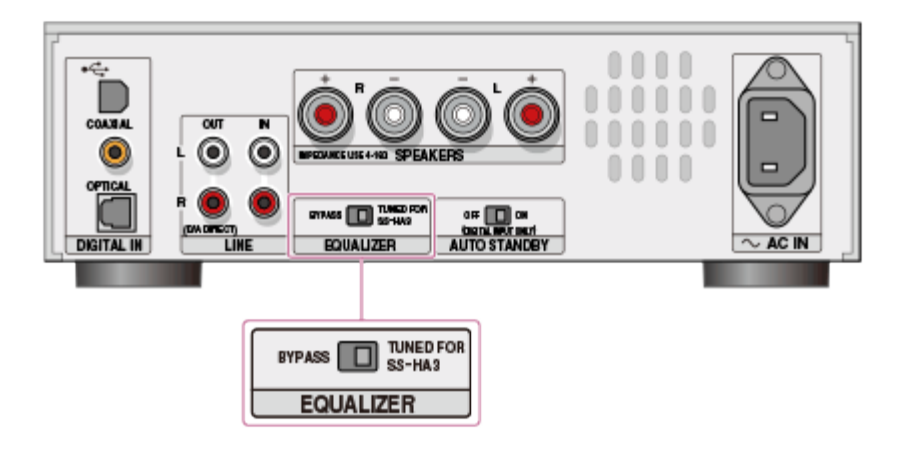

[Eiti į puslapio viršų](#page-78-0)

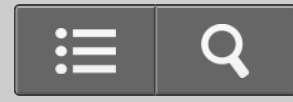

<span id="page-79-0"></span>Kaip naudoti

USB DAC STIPRINTUVAS

UDA-1

[Grįžti](javascript:history.back();) [Grįžti į viršų](#page-0-0)

Priekinio skydelio dalių pavadinimai ir aprašymai

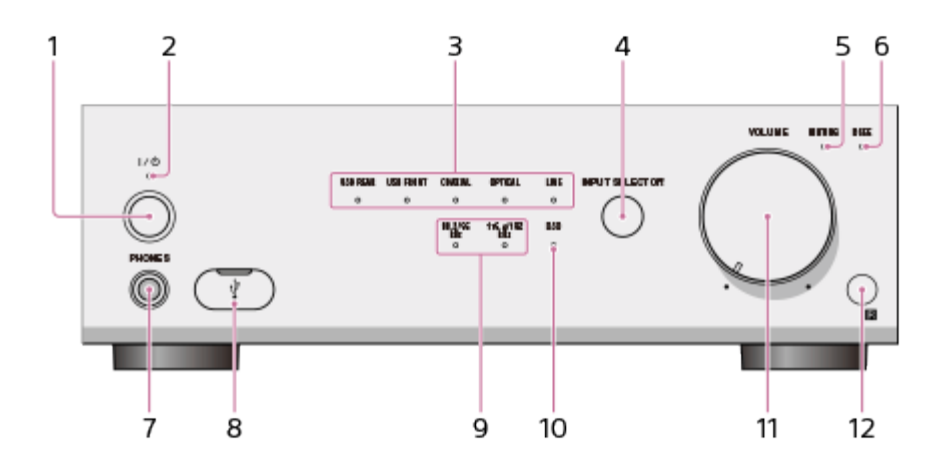

- 1. Mygtukas  $I/C$  (ON/STANDBY) Įjungia ir išjungia USB DAC STIPRINTUVĄ.
- 2. Maitinimo lemputė

Kai USB DAC STIPRINTUVAS yra įjungtas, ši lemputė dega žalia spalva. Lemputė išsijungia, kai USB DAC STIPRINTUVAS veikia budėjimo režimu.

- 3. Įvesties indikatorių lemputės Užsidega pasirinkto įvesties šaltinio lemputė.
- 4. Mygtukas INPUT SELECTOR

Kelis kartus paspausdami šį mygtuką galite pasirinkti įvesties šaltinį.

5. Lemputė MUTING

<span id="page-80-0"></span>Užsidega geltona spalva, kai nutildymo funkcija yra aktyvi.

6. Lemputė DSEE

Užsidega mėlyna spalva, kai atkūrimo metu DSEE funkcija yra aktyvi.

7. Lizdas PHONES

Prie jo jungiamos ausinės.

- 8. Prievadas  $\psi$  (USB) (A tipo lizdas) Naudodami USB kabelį (nepridedamas) prie jo prijunkite išmanųjį telefoną, pvz., "Android" įrenginį arba "iPhone" ir pan.
	- Galite leisti muziką iš mobiliųjų įrenginių, kuriuos palaiko USB DAC STIPRINTUVAS (diskretizavimo dažnis – iki 48 kHz).
	- Mobiliuosius įrenginius galite krauti.
	- Kompiuterio jungtis nepalaikoma.
	- USB įrenginio jungtis nepalaikoma.

Norėdami atidaryti dangtelį, patraukite jį žemyn.

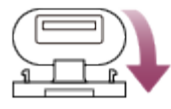

9. PCM diskretizavimo dažnio indikatoriaus lemputė

Atitinkama atkuriamo PCM didelės raiškos garso failo dažnio lemputė užsidega balta spalva.

10. Lemputė DSD

Dega baltai, kai atkuriamas DSD garsas.

11. VOLUME + / – valdiklis

Reguliuojamas garsumas.

12. Nuotolinis jutiklis

[Eiti į puslapio viršų](#page-80-0)

4-469-134-11(5)

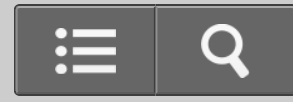

Kaip naudoti

USB DAC STIPRINTUVAS

UDA-1

[Grįžti](javascript:history.back();) [Grįžti į viršų](#page-0-0)

Galinio skydelio dalių pavadinimai ir aprašymai

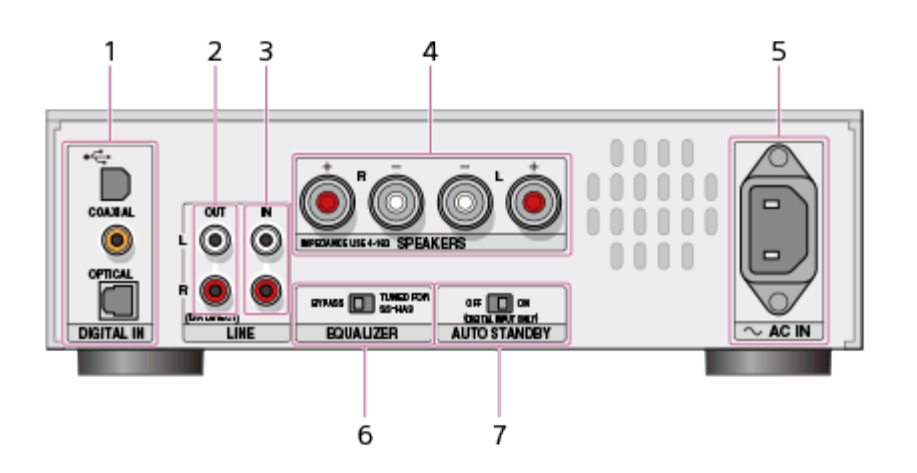

1. Lizdai DIGITAL IN

Prievadas  $\Leftarrow$  (USB) (B tipo lizdas)

- Galite prijungti kompiuterį ("Windows" / "Mac"). Palaikomas didelės raiškos garso šaltinių atkūrimas.
- Palaikomą "Walkman" galite prijungti naudodami USB konvertavimo kabelį. Palaikomas didelės raiškos garso šaltinių atkūrimas.
- Prijungtas įrenginys nėra kraunamas, jei prijungta prie USB DAC STIPRINTUVO. Lizdas COAXIAL

Lizdas OPTICAL

2. Lizdai D/A DIRECT, LINE OUT (analoginė išvestis) L/R

Lizdais D/A DIRECT, LINE OUT analoginis signalas išvedamas tiesiogiai per D/A keitiklį nenaudojant išorinių jungčių arba signalo keitiklių ir atkuriant garso įvestį kiek įmanoma labiau panaikinami garso kokybę prastinantys elementai.

Prijunkite skaitmeninį garso įrenginį prie USB DAC STIPRINTUVO lizdo OPTICAL arba COAXIAL, kad signalo įvestį iš šių lizdų būtų galima išvesti į lizdus D/A DIRECT, LINE OUT.

(Lizdais LINE OUT analoginis įvesties signalas nėra išvedamas iš lizdų LINE IN.)

- 3. Lizdai LINE IN (analoginė įvestis) L/R
- 4. Prievadai SPEAKERS (garsiakalbio išvestis) L/R
- 5. Lizdas AC IN
- 6. Jungiklis EQUALIZER

Galite pasirinkti glodintuvo nustatymą, pritaikytą rekomenduojamiems SS-HA3 garsiakalbiams (nepridedami).

(Nustatymas BYPASS yra pasirenkamas kaip numatytasis gamyklinis nustatymas.)

7. Jungiklis AUTO STANDBY

Galite nustatyti funkciją AUTO STANDBY.

(Nustatymas ON yra pasirenkamas kaip numatytasis gamyklinis nustatymas.)

Eiti į puslapio viršų

#### Susijusi tema

- [Kaip nustatyti glodintuv](#page-77-0)[ą](#page-77-0)
- **· [Bud](#page-56-0)[ė](#page-56-0)[jimo režimas](#page-56-0)**

Eiti į puslapio viršų

4-469-134-11(5)

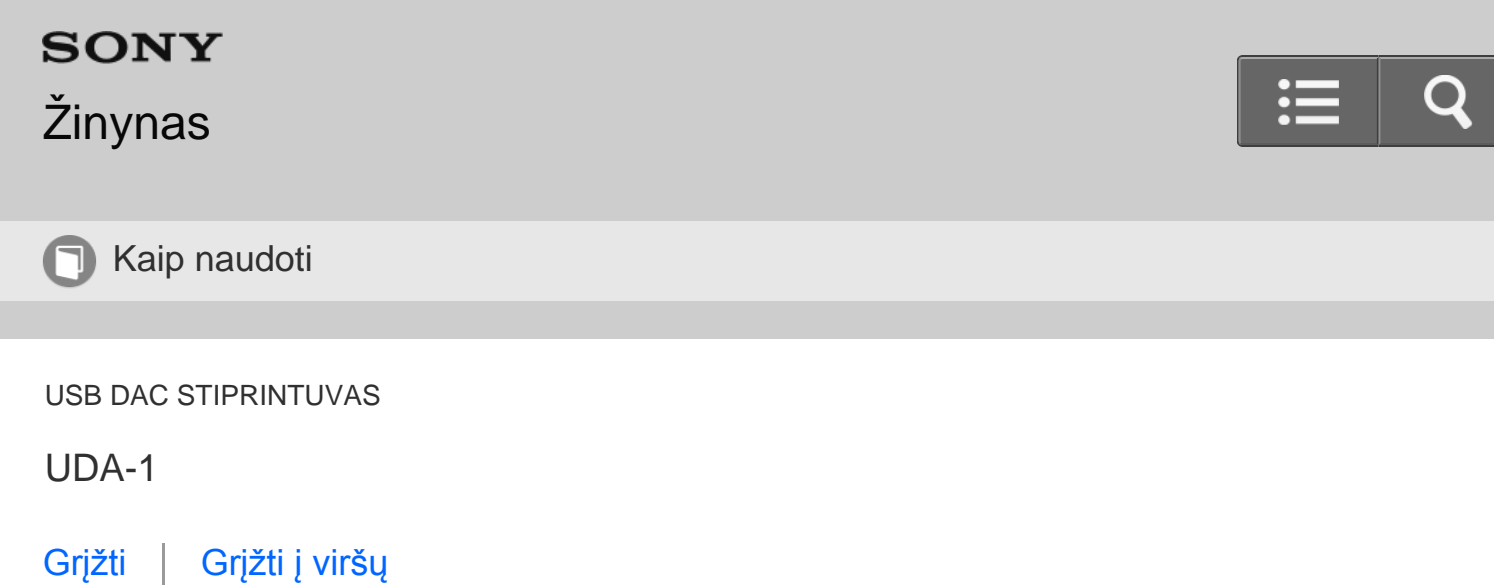

Nuotolinio valdymo pulto dalių pavadinimai ir aprašymai

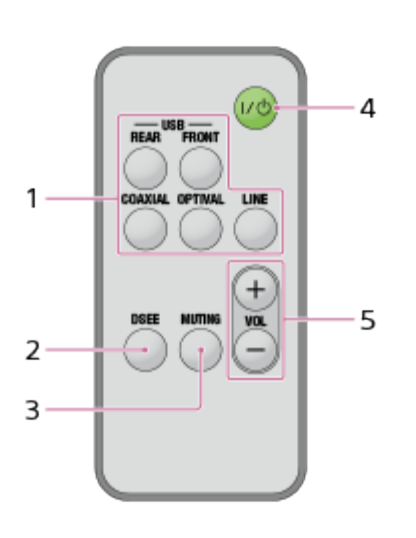

- 1. Įvesties parinkimo mygtukai Paspauskite mygtuką, kad pasirinktumėte įvesties šaltinį.
- 2. Mygtukas DSEE Galite nustatyti DSEE funkciją.
- 3. Mygtukas MUTING

Garsas nutildomas. Norėdami išjungti garso tildymo funkciją, vėl paspauskite mygtuką MUTING arba paspauskite mygtuką VOLUME +.

4. Mygtukas  $I / J$  (ON/STANDBY) Įjungia ir išjungia USB DAC STIPRINTUVĄ. <span id="page-85-0"></span>5. Mygtukai VOLUME + / – Reguliuojamas garsumas.

### [Eiti į puslapio viršų](#page-85-0)

4-469-134-11(5)

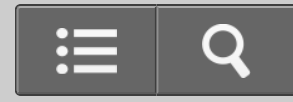

**T** Kaip naudoti

USB DAC STIPRINTUVAS

UDA-1

[Grįžti](javascript:history.back();) [Grįžti į viršų](#page-0-0)

**Specifikacijos** 

### **GARSO SISTEMOS GALIOS SPECIFIKACIJOS**

### **IŠVESTIES GALIA IR VISUMINIS NETIESINIŲ IŠKREIPIŲ FAKTORIUS**

esant 4 omų apkrovai, veikiant abiem kanalams, 20–20 000 Hz, kai nominali minimali vieno kanalo RMS galia yra 20 W, visuminis netiesinių iškreipių faktorius yra ne didesnis nei 10 % nuo 250 mW nominalios išvesties.

### **Stiprintuvas**

### **Rekomenduojama išvesties galia**

23 W + 23 W (esant 4 omams, 1 kHz, 10 % THD).

#### **Nominali išvesties galia**

20 W + 20 W (esant 4 omams, 20 Hz–20 kHz, 10 % THD).

#### **Garsiakalbių impedanso atitiktis**

4–16 omų

### **Signalo ir triukšmo santykis**

LINE IN: 100 dB (trumpojo jungimo įvestis, 20 kHz LPF, A tinklas) USB IN: 100 dB (20 kHz LPF, A tinklas)

### **Dažnio atsakas**

Nuo 10 Hz iki 100 kHz (+0 dB, –3 dB) (4 omai, LINE IN)

### **Įvestys (skaitmeninės)**

### **USB REAR (USB-B lizdas)**

Suderinama su USB 2.0 Palaikomas formatas: PCM (diskretizavimo dažnis: 44,1 k / 48 k / 88,2 k / 96 k / 176,4 k / 192 kHz, duomenų bitų skaičius: 16 / 24 / 32 bitų), DSD (2,8 M / 5,6 MHz)

### **USB FRONT (USB-A lizdas)**

Suderinama su USB 2.0 Palaikomas formatas: PCM (diskretizavimo dažnis: 32 k / 44,1 k / 48 kHz, duomenų bitų skaičius: 16 bitų)

### **Lizdas COAXIAL**

Įvesties pilnutinė varža: 75 omai Palaikomas formatas: PCM (diskretizavimo dažnis: 32 k /44,1 k / 48 k / 88,2 k / 96 k / 176,4k / 192 kHz, duomenų bitų skaičius: 16 / 24 bit.)

### **Lizdas OPTICAL**

Palaikomas formatas: PCM (diskretizavimo dažnis: 32 k / 44,1 k / 48 k / 88,2 k / 96 kHz, duomenų bitų skaičius: 16 / 24 bit.)

### **Įvestys (analoginės)**

Įvesties jautrumas: 500 mV Įvesties pilnutinė varža: 100 kiloomų

### **Išvestys**

### **LINE OUT**

Išvesties įtampa: 2 V Išvesties pilnutinė varža: 2,2 kiloomo, 2 Hz–80 kHz (– 3 dB)

### **PHONES**

17 mW + 17 mW (8 omai, 1 % THD) 55 mW + 55 mW (32 omai, 1 % THD) 170 mW + 170 mW (300 omų, 1 % THD)

### **Bendroji informacija ir kt.**

### **Maitinimo reikalavimai**

JAV ir Kanadai skirti modeliai: 120 V kintamoji srovė, 60 Hz Europai skirti modeliai: 220–240 V kintamoji srovė, 50 / 60 Hz

### **Energijos sąnaudos**

Įjungta: 65 W Budėjimo režimu: 0,3 W

### **Apytiksliai matmenys (plotis / aukštis / storis)**

225 mm × 74 mm × 262 mm (8 7/8 col. × 3 col. × 10 3/8 col.), įskaitant išsikišusias dalis ir valdiklius

### **Apytikslis svoris**

4,0 kg (8 svarai 14 uncijų)

### **Pridėti priedai**

Žr. ["Komplekte esantys priedai](#page-53-0)".

Gamintojas pasilieka teisę iš anksto neperspėjęs keisti dizainą ir specifikacijas.

Energijos sąnaudos budėjimo režimu: 0,3 W

Eiti į puslapio viršų

4-469-134-11(5) © 2013 Sony Corporation

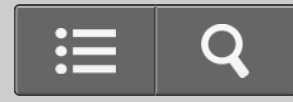

**T** Kaip naudoti

USB DAC STIPRINTUVAS

UDA-1

[Grįžti](javascript:history.back();) [Grįžti į viršų](#page-0-0)

Palaikomi įrenginiai

Toliau išvardyti įrenginiai, kuriuos galima prijungti prie USB DAC STIPRINTUVO priekinio skydelio prievado  $\psi$  (USB).

**Pastaba**

USB įrenginyje saugomų muzikos failų atkurti negalima.

### **"Walkman"**

Daugiau informacijos apie palaikomus įrenginius žr. toliau nurodytose svetainėse. JAV ir Kanadai skirti modeliai:

<http://esupport.sony.com/>

Europai skirti modeliai:

[www.sony.eu/support](http://www.sony.eu/support)

### **Išmanusis telefonas**

Daugiau informacijos apie palaikomus įrenginius žr. toliau nurodytose svetainėse. JAV ir Kanadai skirti modeliai: <http://esupport.sony.com/> Europai skirti modeliai: [www.sony.eu/support](http://www.sony.eu/support)

## **"iPod" / "iPhone"**

Suderinami "iPod" / "iPhone" modeliai nurodyti toliau. Prieš naudodami su įrenginiu, į "iPod" / "iPhone" įdiekite naujausią programinę įrangą.

"iPhone"

"iPhone 5" / "iPhone 4S" / "iPhone 4" / "iPhone 3GS" / "iPhone 3G"

• "iPond touch"

"iPod touch" (5-osios kartos) / "iPod touch" (4-osios kartos) / "iPod touch" (3-osios kartos) / "iPod touch" (2-osios kartos)

"iPod"

"iPod classic"

• "iPod nano"

"iPod nano" (7-osios kartos) / "iPod nano" (6-osios kartos) / "iPod nano" (5-osios kartos) / "iPod nano" (4-osios kartos) /"iPod nano" (3-iosios kartos)

Eiti į puslapio viršų

4-469-134-11(5)

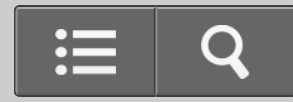

<span id="page-91-1"></span><span id="page-91-0"></span>Kaip naudoti

USB DAC STIPRINTUVAS

UDA-1

[Grįžti](javascript:history.back();) [Grįžti į viršų](#page-0-0)

Apie apsaugos funkciją

Neįprastą srovę išvedant į SPEAKERS jungtis arba kai vidinė USB DAC STIPRINTUVO temperatūra yra per aukšta ir pan., visos įvesties indikatorių lemputės mirksi 5 sekundes ir USB DAC STIPRINTUVAS automatiškai išsijungia.

- Patikrinkite garsiakalbių jungtis ir vėl įjunkite maitinimą.
- Patikrinkite vietą, kurioje sumontuotas USB DAC STIPRINTUVAS, ir įrenginį pastatykite tinkamai vėdinamoje vietoje, kad nebūtų uždengtos ventiliacijos angos, o tada vėl įjunkite maitinimą.

[Eiti į puslapio viršų](#page-91-0)

4-469-134-11(5)

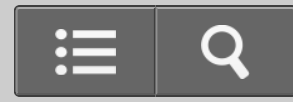

<span id="page-92-0"></span>**Kaip naudoti** 

USB DAC STIPRINTUVAS

UDA-1

[Grįžti](javascript:history.back();) [Grįžti į viršų](#page-0-0)

Naudojimo atsargumo priemonės

### **Atsargumo priemonės atjungiant maitinimo laidą**

Įsitikinkite, kad USB DAC STIPRINTUVAS veikia budėjimo režimu, kai maitinimo laidą (maitinimo tinklo laidą) išjungiate iš sieninio elektros lizdo (maitinimo tinklo). Jei maitinimo laidą (maitinimo tinklo laidą) atjungsite, kai stiprintuvas naudojamas, galite prarasti duomenis arba įrenginys gali sugesti.

### **Valymas**

Korpusą, skydelį ir valdymo rankenėles valykite minkštu sausu audiniu. Nenaudokite jokios šiurkščios šluostės, valymo miltelių arba tirpiklio, pvz., alkoholio ar benzino.

[Eiti į puslapio viršų](#page-92-0)

4-469-134-11(5) © 2013 Sony Corporation

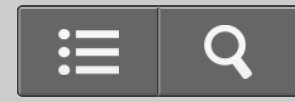

**Kaip naudoti** 

USB DAC STIPRINTUVAS

UDA-1

[Grįžti](javascript:history.back();) [Grįžti į viršų](#page-0-0)

Prekių ženklai

• "Microsoft", "Windows", "Windows Vista" ir "Windows Media" yra "Microsoft Corporation" prekių ženklai arba registruotieji prekių ženklai Jungtinėse Amerikos Valstijose ir (arba) kitose šalyse.

Šį gaminį saugo tam tikros "Microsoft Corporation" intelektinės nuosavybės teisės. Be "Microsoft" arba įgaliotosios "Microsoft" dukterinės bendrovės licencijos draudžiama naudoti technologiją ne šiame gaminyje arba ją platinti.

- "Mac", "Mac OS" ir "iTunes" yra "Apple Inc." prekių ženklai, registruoti JAV ir kitose šalyse.
- "iPhone", "iPod", "iPod classic", "iPod nano" ir "iPod touch" yra "Apple Inc." registruotieji prekių ženklai JAV ir kitose šalyse.
- IOS yra "Cisco" prekės ženklas arba registruotasis prekės ženklas JAV ir kitose šalyse, naudojamas pagal licenciją.
- "Android™" ir jos atitinkami logotipai yra "Google Inc." priklausantys prekių ženklai. Visi kiti prekių ženklai ir registruotieji prekių ženklai yra jų savininkų prekių ženklai arba registruotieji prekių ženklai. Šiame žinyne ženklai TM ir ® nenurodomi.

"Made for iPod" ir "Made for iPhone" reiškia, kad elektroninis priedas skirtas konkrečiai "iPod" ir "iPhone" bei kad gamintojas patvirtino, jog priedas atitinka "Apple" standartus. "Apple" neatsako už šio įrenginio veikimą ar jo atitiktį saugos ir reguliavimo standartams. Atkreipkite dėmesį, kad, kai šis priedas naudojamas kartu su "iPod" ar "iPhone", gali

suprastėti belaidžio ryšio veikimas.

Made for<br>**a** iPod [] iPhone

Eiti į puslapio viršų

4-469-134-11(5)

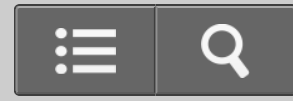

<span id="page-95-0"></span>**B** Kaip naudoti

USB DAC STIPRINTUVAS

UDA-1

[Grįžti](javascript:history.back();) [Grįžti į viršų](#page-0-0)

Techninės priežiūros svetainės

Informacijos apie USB DAC STIPRINTUVĄ žr. toliau nurodytose pagalbos svetainėse.

#### **JAV klientams:**

<http://esupport.sony.com/>

**Kanados klientams:**

<http://esupport.sony.com/CA/>

#### **Europos klientams:**

[www.sony.eu/support](http://www.sony.eu/support)

#### **Klientams Azijoje ir Ramiojo vandenyno regione:**

<http://www.sony-asia.com/support>

[Eiti į puslapio viršų](#page-95-0)

4-469-134-11(5)

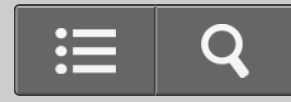

Trikčių šalinimas

USB DAC STIPRINTUVAS

UDA-1

[Grįžti](javascript:history.back();) [Grįžti į viršų](#page-0-0)

Maitinimas automatiškai išjungiamas.

- Jei apsaugos funkcija suaktyvinta, visos įvesties indikatorių lemputės mirksi 5 sekundes ir USB DAC STIPRINTUVAS automatiškai išsijungia.
- Jei jungiklį AUTO STANDBY nustatysite į padėtį ON, kai USB DAC STIPRINTUVO nenaudosite arba į jį nebus įvedamas skaitmeninis signalas 20 minučių, USB DAC STIPRINTUVAS bus automatiškai išjungtas. Prieš USB DAC STIPRINTUVUI išsijungiant, maitinimo lemputė mirksi 1 minutę.

[Eiti į puslapio viršų](#page-97-0)

Susijusi tema [Apie apsaugos funkcij](#page-91-1)[ą](#page-91-1) **· [Bud](#page-56-0)[ė](#page-56-0)[jimo režimas](#page-56-0)** 

#### [Eiti į puslapio viršų](#page-97-0)

<span id="page-97-0"></span>4-469-134-11(5)

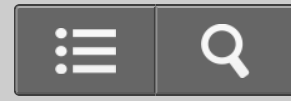

Trikčių šalinimas

USB DAC STIPRINTUVAS

UDA-1

[Grįžti](javascript:history.back();) [Grįžti į viršų](#page-0-0)

Neveikia nuotolinio valdymo pultas.

- Nukreipkite nuotolinio valdymo pultą į USB DAC STIPRINTUVO nuotolinio valdymo jutiklį.
- Pašalinkite bet kokias kliūtis tarp nuotolinio valdymo pulto ir USB DAC STIPRINTUVO.
- Pakeiskite nuotolinio valdymo pulto maitinimo elementą, jei jame mažai energijos.

Eiti į puslapio viršų

Susijusi tema

- [Priekinio skydelio dali](#page-79-0)[ų](#page-79-0) [pavadinimai ir aprašymai](#page-79-0)
- [Nuotolinio valdymo pulto paruošimas](#page-54-0)

Eiti į puslapio viršų

4-469-134-11(5)

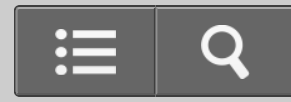

Trikčių šalinimas

USB DAC STIPRINTUVAS

UDA-1

[Grįžti](javascript:history.back();) [Grįžti į viršų](#page-0-0)

USB DAC STIPRINTUVO blykstės priekinio skydelio lemputės.

#### **Visos įvesties indikatorių lemputės mirksi.**

Neįprastą srovę išvedant į SPEAKERS jungtis arba kai vidinė USB DAC STIPRINTUVO temperatūra yra per aukšta ir pan., visos įvesties indikatorių lemputės mirksi 5 sekundes ir USB DAC STIPRINTUVAS automatiškai išsijungia.

#### **Maitinimo lemputė mirksi.**

Jei jungiklį AUTO STANDBY nustatysite į padėtį ON, kai USB DAC STIPRINTUVO nenaudosite arba į jį nebus įvedamas skaitmeninis signalas 20 minučių, USB DAC STIPRINTUVAS bus automatiškai išjungtas. Prieš USB DAC STIPRINTUVUI išsijungiant, maitinimo lemputė mirksi 1 minutę.

#### **Lemputė USB FRONT mirksi.**

- Jei įrenginį, kurio USB DAC STIPRINTUVAS nepalaiko, prijungsite prie priekinio skydelio prievado  $\psi$  (USB), lemputė USB FRONT lėtai mirksės. Atjunkite įrenginį.
- Neįprastą srovę išvedant į USB DAC STIPRINTUVO priekinio skydelio prievadą  $\psi$ (USB), greitai mirksi lemputė USB FRONT. Patikrinkite, ar tinkamai veikia prijungtas įrenginys.

### **Mirksi įvesties indikatoriaus lemputė USB REAR, COAXIAL arba OPTICAL.**

• Jvedant nepalaikomo formato signalą, mirksi atitinkama lemputė.

### **Lemputė DSEE mirksi.**

<span id="page-101-0"></span>Jei paspausite mygtuką DSEE, kai DSEE funkcijos nustatymo keisti negalima, lemputė DSEE sumirksės tris kartus.

[Eiti į puslapio viršų](#page-101-0)

4-469-134-11(5) © 2013 Sony Corporation

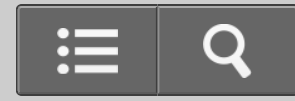

<span id="page-102-0"></span>Trikčių šalinimas

USB DAC STIPRINTUVAS

UDA-1

[Grįžti](javascript:history.back();) [Grįžti į viršų](#page-0-0)

Per USB DAC STIPRINTUVO lizdus LINE IN įvedamo garso negalima atkurti naudojant lizdus LINE OUT.

• Per USB DAC STIPRINTUVO lizdus LINE OUT lizdais LINE IN įvedamo garso signalo išvesti negalima, nes taip galima sugadinti USB DAC STIPRINTUVĄ, atsižvelgiant į prijungtus įrenginius.

[Eiti į puslapio viršų](#page-102-0)

4-469-134-11(5) © 2013 Sony Corporation

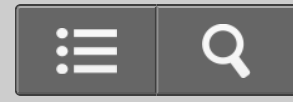

Trikčių šalinimas

USB DAC STIPRINTUVAS

UDA-1

[Grįžti](javascript:history.back();) [Grįžti į viršų](#page-0-0)

Nėra garso.

#### **Nėra garso.**

#### **Patikrinkite tolesnę informaciją, kad nustatytumėte, ar garso nėra dėl USB DAC STIPRINTUVO.**

- Patikrinkite, ar nenustatyta mažiausio garsumo VOLUME valdiklio nuostata.
- Patikrinkite, ar garsiakalbiai ir USB DAC STIPRINTUVAS prijungti tinkamai.
- Patikrinkite, ar laidai prijungti prie tinkamo (-ų) pasirinktos įrangos įvesties lizdo (-ų).
- Patikrinkite, ar USB DAC STIPRINTUVAS ir prijungta įranga įjungti.
- Patikrinkite, ar neprijungtos ausinės.
- Patikrinkite, ar naudojate tinkamus įvesties lizdus.
- Kai užsidega lemputė MUTING, paspauskite nuotolinio valdymo pulto mygtuką MUTING nutildymo funkcijai atšaukti.
- Negalima prijungti naudojant USB šakotuvą. Prijunkite įrenginį prie USB DAC STIPRINTUVO katalogo.

#### **Patikrinkite tolesnę informaciją, kad nustatytumėte, ar garso nėra dėl naudojamo kompiuterio.**

• Kai kompiuterio ("Windows") USB prievadą prijungiate prie USB DAC STIPRINTUVO galinio skydelio prievado  $\leftarrow$  (USB), patikrinkite, ar kompiuteryje įdiegta reikiama tvarkyklė.

- Patikrinkite, ar tinkamai nustatytas kompiuterio operacinės sistemos arba grotuvo programinės įrangos garsumo valdymas. Taip pat patikrinkite, ar neįjungta garso nutildymo funkcija.
- Atkuriamą garsą gali nutraukti kitos aktyvios taikomosios programos atliekamos operacijos.
- Atsižvelgiant į naudojamą kompiuterį garsas gali būti nutrauktas arba sutrikdytas. Jei taip nutinka, nustatykite mažesnę diskretizavimo dažnio arba dažnio bitais reikšmę.
- Patikrinkite, ar kompiuterio atkūrimo įrenginys nustatytas kaip "Sony USB DAC Amplifier". Priešingu atveju pakeiskite operacinės sistemos nustatymus. Toliau nurodytos procedūros yra pavyzdžiai.

Atsižvelgiant į kompiuteryje naudojamą aplinką, faktinė procedūra gali skirtis.

- Naudodami "Windows Vista" / "Windows 7" Pasirinkite "Start" "Control Panel" "Hardware and Sound" – "Sound", o tada dialogo lange "Sound" pasirinkite skirtuką "Playback". Tada pasirinkite "Sony USB DAC Amplifier" ir spustelėkite mygtuką "Set Default".
- Naudodami "Windows 8" Atidarykite pagrindinius mygtukus dešiniojoje pusėje ir pasirinkite "Settings" – "Control Panel" – "Hardware and Sound" – "Sound", o tada dialogo lange "Sound" pasirinkite skirtuką "Playback". Tada pasirinkite "Sony USB DAC Amplifier" ir spustelėkite mygtuką "Set Default".
- Naudodami "Mac OS X" Pasirinkite "Apple menu" "System Preferences" "Sound", o tada pasirinkite skirtuką "Output". Tada sąraše "Choose a device for sound output" pasirinkite "Sony USB DAC Amplifier".

### **Neišvedami kai kurie garso takeliai.**

- Galima leisti tik 2 kanalų garso takelius.
- Patikrinkite, ar galima naudoti garso formatus.

[Eiti į puslapio viršų](#page-105-0)

Susijusi tema

- [USB DAC STIPRINTUVO tvarkykl](#page-38-0)[ė](#page-38-0)
- [Kaip prijungti garsiakalbius](#page-58-0)
- <span id="page-105-0"></span>[Kaip prijungti ausines](#page-69-0)
- [Suderinami garso formatai](#page-71-0)

### [Eiti į puslapio viršų](#page-105-0)

4-469-134-11(5)

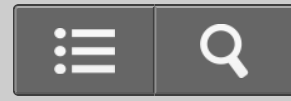

Trikčių šalinimas

USB DAC STIPRINTUVAS

UDA-1

[Grįžti](javascript:history.back();) [Grįžti į viršų](#page-0-0)

Girdimas garsus ūžimas arba triukšmas.

- Patikrinkite, ar garsiakalbiai ir USB DAC STIPRINTUVAS prijungti tinkamai.
- Patraukite TV nuo USB DAC STIPRINTUVO ir kitos garso įrangos.
- Kištukai ir prievadai nešvarūs. Nuvalykite juos audiniu, šiek tiek sudrėkintu alkoholio tirpalu.

[Eiti į puslapio viršų](#page-107-0)

Susijusi tema

[Kaip prijungti garsiakalbius](#page-58-0)

[Eiti į puslapio viršų](#page-107-0)

4-469-134-11(5)
## **SONY** [Žinynas](#page-0-0)

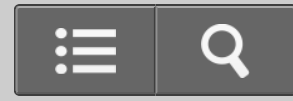

Trikčių šalinimas

USB DAC STIPRINTUVAS

UDA-1

【?

[Grįžti](javascript:history.back();) [Grįžti į viršų](#page-0-0)

DSD garso failų negalima paleisti naudojant "Mac".

• Turite įdiegti "Mac" skirtą tvarkyklės programinę įrangą, norėdami DSD garso failus leisti naudodami "Mac". Be to, turite naudoti "Hi-Res Audio Player " (1.1.0 ar naujesnės versijos).

Eiti į puslapio viršų

4-469-134-11(5) © 2013 Sony Corporation

## **SONY** [Žinynas](#page-0-0)

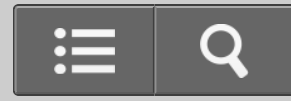

Trikčių šalinimas

USB DAC STIPRINTUVAS

UDA-1

[Grįžti](javascript:history.back();) [Grįžti į viršų](#page-0-0)

Rodomi įjungimo / išjungimo iškylantieji langai arba girdimas triukšmas.

- Jiungimo / išjungimo iškylantieji langai gali būti rodomi arba triukšmas girdimas, kai "Windows" kompiuterį naudojate toliau nurodytais būdais.
	- Tuo pačiu metu naudojate kelias grotuvo programines įrangas ("Hi-Res Audio Player", "Media Go" ir kt.) ir jas perjungiate.
	- Perjungiate grotuvo programines įrangas ("Hi-Res Audio Player", "Media Go" ir kt.) ir kitą programinę įrangą, pvz., skirtą "YouTube" vaizdo įrašams žiūrėti.
	- Naudojate atkūrimo programinę įrangą kompiuteryje, kuris veikia lėtai, nes paleistos kelios programinės įrangos arba kompiuterio specifikacijos yra netinkamos.

Tokiais atvejais problemas galima išspręsti atnaujinant USB prievado tvarkyklės programinę įrangą į 1.1 versiją. Atsisiųskite tvarkyklės programinę įrangą iš toliau nurodytos svetainės ir atnaujinkite programinę įrangą.

JAV ir Kanadai skirti modeliai:

<http://esupport.sony.com/swu/8757>

Europai skirti modeliai:

[www.sony.eu/support](http://www.sony.eu/support)

[Eiti į puslapio viršų](#page-110-0)

<span id="page-110-0"></span>© 2013 Sony Corporation